# **Unité de Puissance Multivoie**

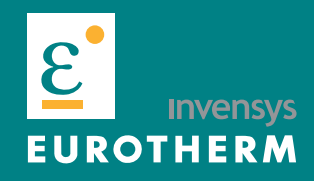

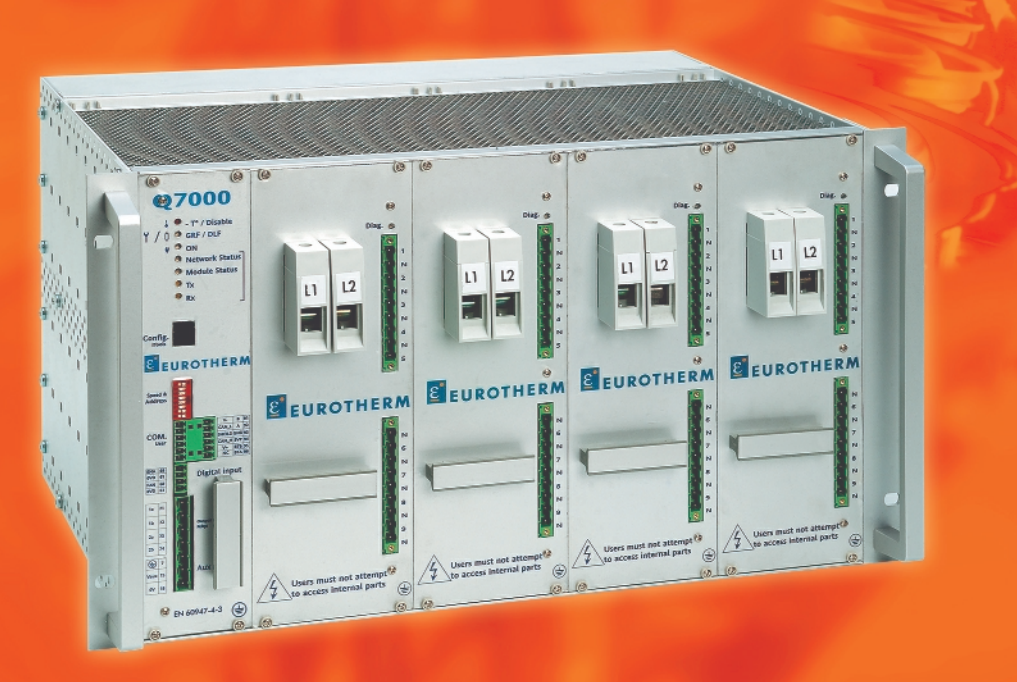

# **Manuel Utilisateur**

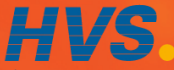

 2 rue René Laennec 51500 Taissy France Fax: 03 26 85 19 08, Tel : 03 26 82 49 29

E-mail:hvssystem@hvssystem.com Site web : www.hvssystem.com

## **CONTENU**

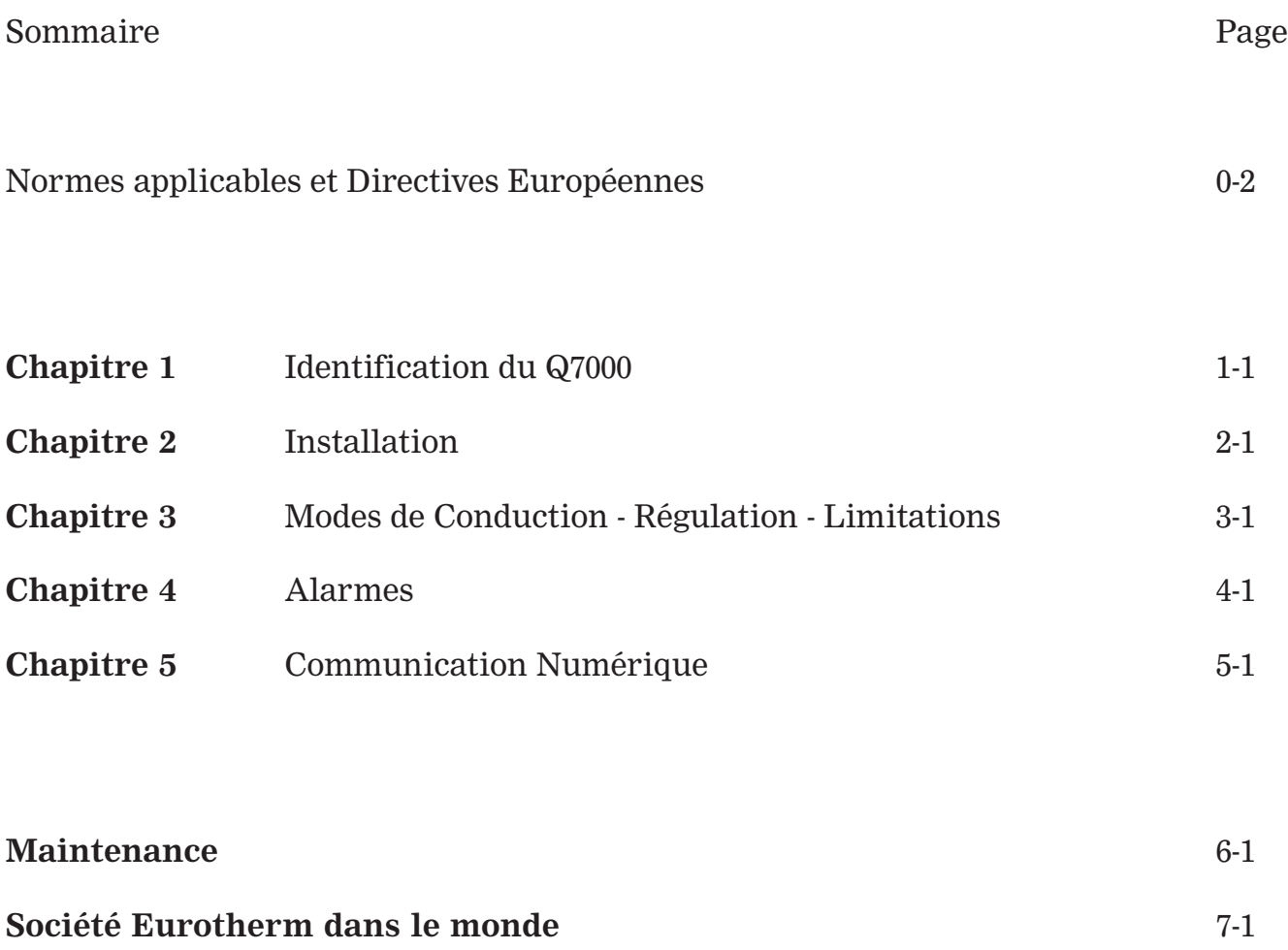

Un effort particulier a été porté par Eurotherm Automation, pour assurer l'exactitude des informations contenues dans ce manuel. Eurotherm poursuit une politique d'amélioration et de développement continus de ses produits en résultat, les spécifications du présent document peuvent être modifiées sans préavis. Nous ne serons pas tenus responsables pour les dommages matériels ou corporels, les pertes ou les frais éventuels y afférent. Le présent manuel ( Indice 3.0 ) décrit la Version de Base et les Options du Gradateur Multivoies Q7000.

## **NORMES APPLICABLES ET DIRECTIVES EUROPÉENNES**

### **NORME PRODUIT RESPECTÉE**

Les produits Q7000 respectent les dispositions de la **Norme produit EN 60947-4-3**  «Gradateurs et contacteurs à semi-conducteurs pour charges autres que des moteurs, à courant alternatif». Le numéro de cette Norme est indiqué sur l'étiquette de la face avant.

## **MARQUAGE CE**

Les produits Q7000, installés et utilisés conformément à leur manuel utilisateur, portent

le Marquage CE sur la base du respect des exigences essentielles :

- de la **Directive Européenne Basse Tension** N° 73/23 CEE du 19/02/73 modifiée par la 93/68 CEE du 22/07/93
- de la **Directive Compatibilité Électromagnétique** N° 89/336/CEE du 03/05/89 modifiée par la 92/31/CEE du 28/04/92 et par la 93/68/CEE du 22/07/93.

## **SÉCURITÉ**

L'indice de protection des appareils est IP20, définit selon la norme CEI 60529. Le câblage externe doit être effectué selon les Normes CEI 60364-4-43 et CEI 60943. Les câbles et les fils doivent supporter 75 °C (167 °F) et doivent être en cuivre.

## **NORMES D'ESSAIS COMPATIBILITÉ ÉLECTROMAGNÉTIQUE (CEM)**

Les produits Q7000, installés et utilisés conformément à leur manuel utilisateur, sont prévus pour un environnement industriel, à l'exclusion des environnements domestiques.

### **IMMUNITÉ**

Les Normes d'essai CEM suivies, appelées pour l'Immunité par la Norme produit EN 60947-4-3, sont présentées ci-dessous.

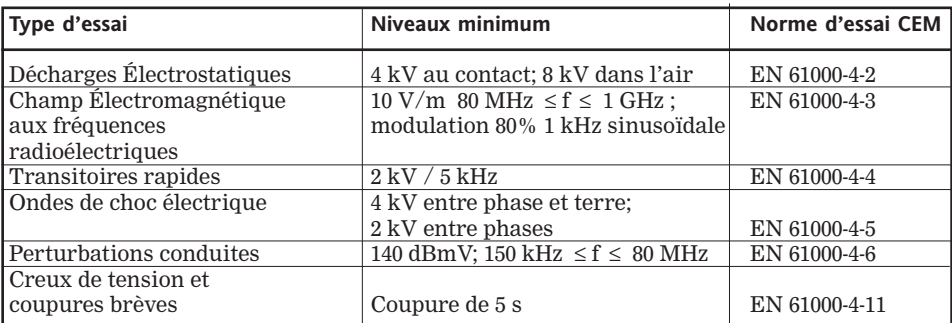

Tableau 1 - Normes CEM suivies pour l'Immunité

## **ÉMISSIONS**

Les Normes d'essai CEM suivies, appelées pour les Émissions par la Norme produit EN 60947-4-3, sont présentées dans le tableau 2.

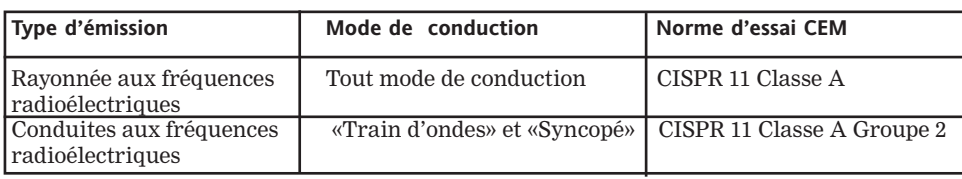

Tableau 2 - Normes CEM suivies pour les Émissions

## **GUIDE CEM**

Afin de vous aider à gérer au mieux les effets des perturbations électromagnétiques dépendant de l'installation du produit, Eurotherm Automation met à votre disposition le Guide d'installation «Compatibilité électromagnétique» (réf. HA 174705 FRA). Ce Guide rappelle les règles de l'art généralement applicables en matière de CEM.

#### **DÉCLARATION DE CONFORMITÉ**

Une Déclaration CE de conformité est disponible sur simple demande.

## **CHAPITRE 1**

## **1. IDENTIFICATION DU Q7000**

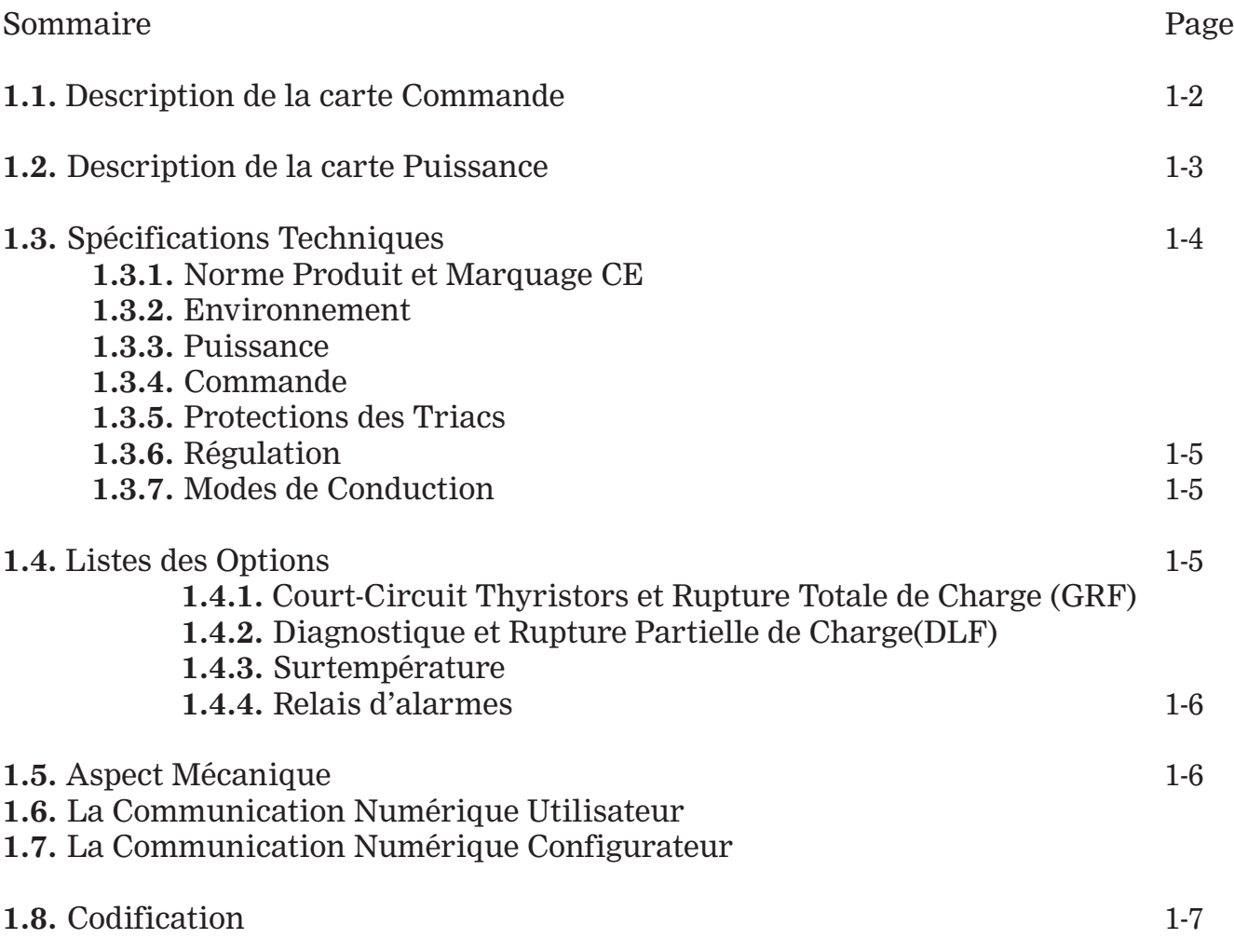

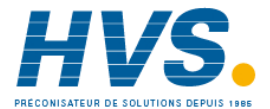

 2 rue René Laennec 51500 Taissy France E-mail:hvssystem@hvssystem.com Fax: 03 26 85 19 08, Tel : 03 26 82 49 29

Site web : www.hvssystem.com

## **1.1. DESCRIPTION DE LA CARTE COMMANDE**

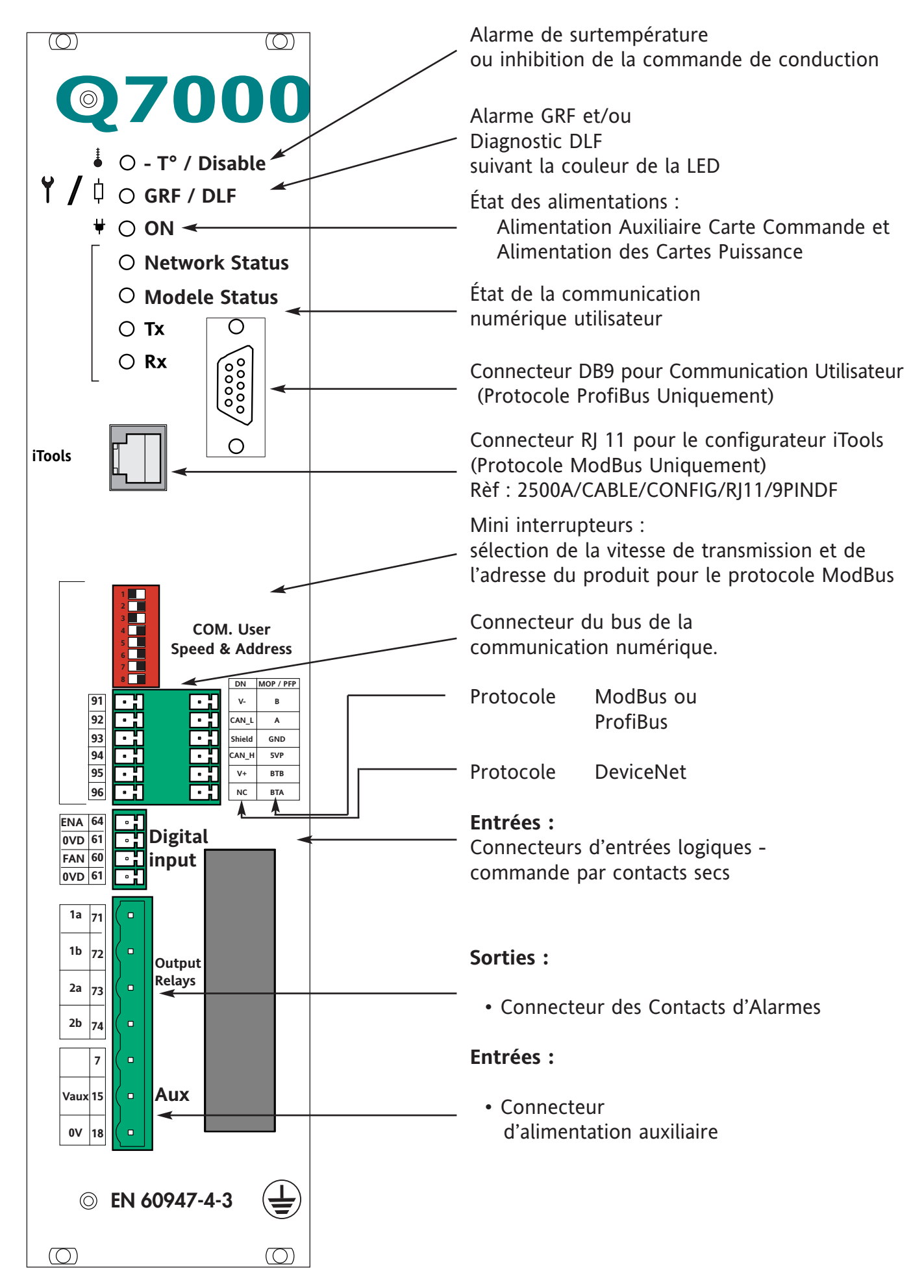

## **1.2. DESCRIPTION DE LA CARTE PUISSANCE**

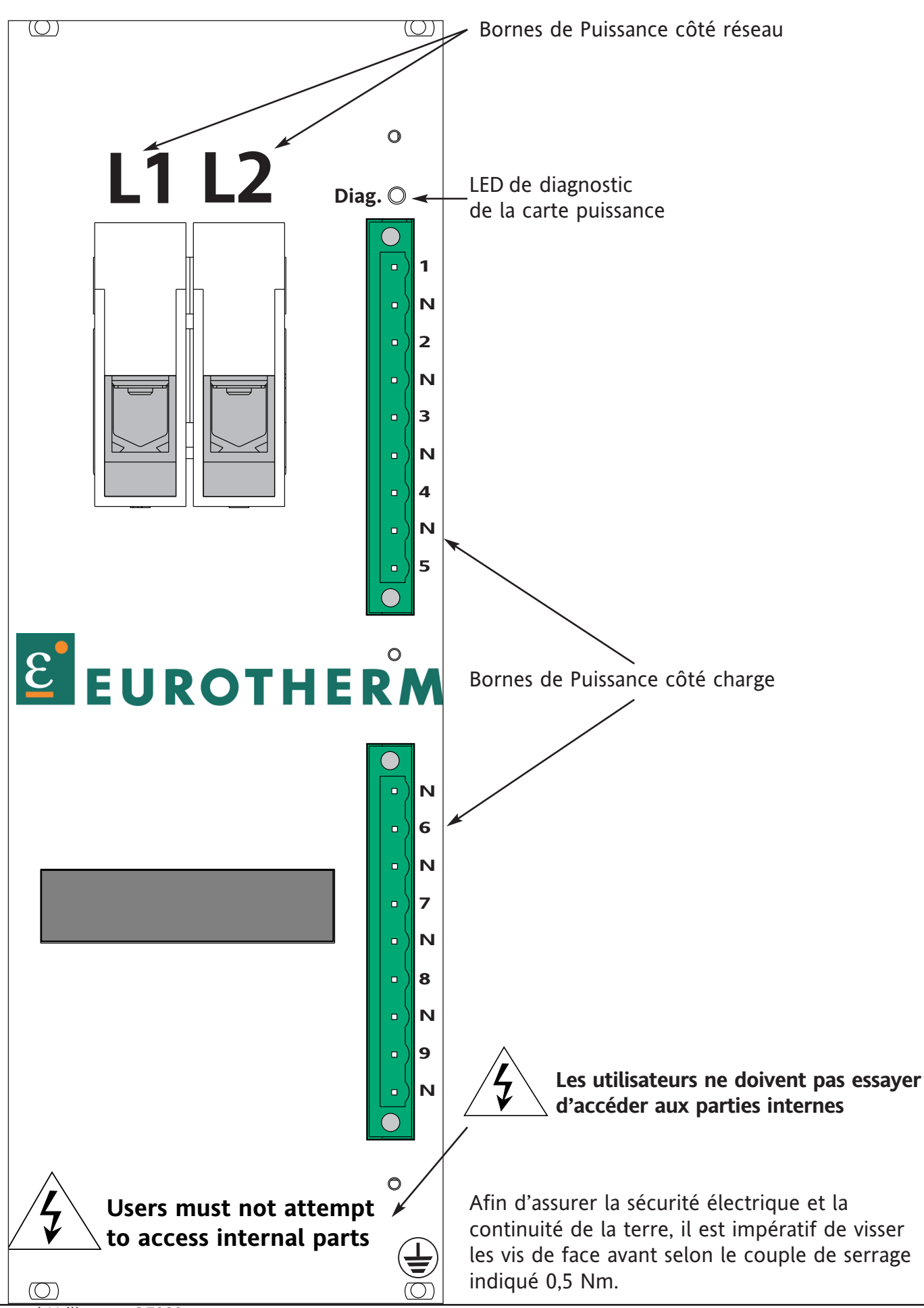

# **1.3. SPÉCIFICATIONS TECHNIQUES**

## **1.3.1. NORME PRODUIT ET MARQUAGE CE**

Les produits respectent les dispositions de la Norme produit EN 60947-4-3 «Gradateurs en contacteurs à semi-conducteur pour charges , autres que des moteurs, à courant alternatif». La norme EN 50178 sera applicable concernant les aspects de sécurité.

Respect des exigences essentielles de la Directive Européenne Basse Tension N°72/23 CEE du 19.02.73 modifiée par 93/68 CEE du 22.07.93 et de la Directive Compatibilité Électromagnétique N°89/336 CEE du 03.05.89 modifiée par 92/31 CEE du 28.04.92 ; 93/68 CEE du 22..07.93.

Protection IP 20 sans protection supplémentaire selon EN 60529, définie par CEI 664

Protection du câblage avec un fusible sur chaque ligne à l'intérieur du rack.

### **1.3.2. ENVIRONNEMENT**

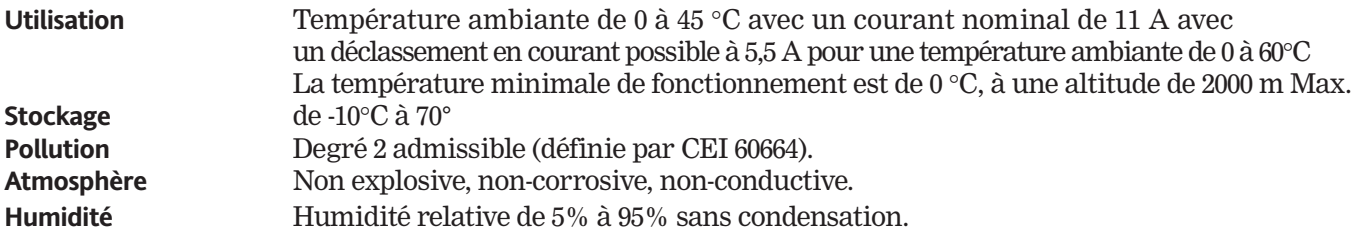

### **1.3.3. PUISSANCE**

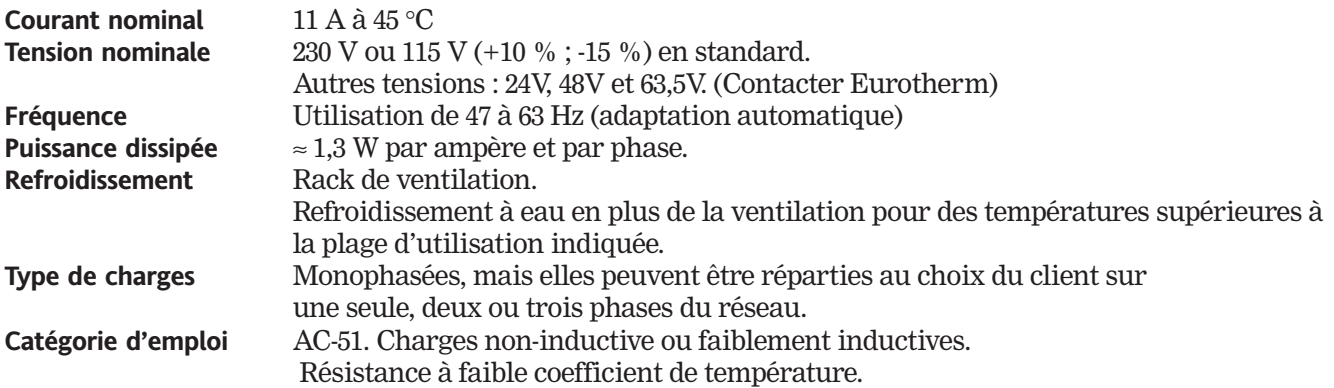

### **1.3.4. COMMANDE**

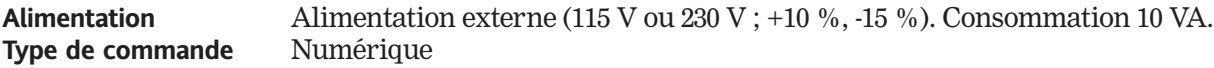

### **1.3.5. PROTECTION DES TRIACS**

- Réseau RC aux bornes de chaque triac.
- Protection générale du produit par varistances.

## **1.3.6. RÉGULATION**

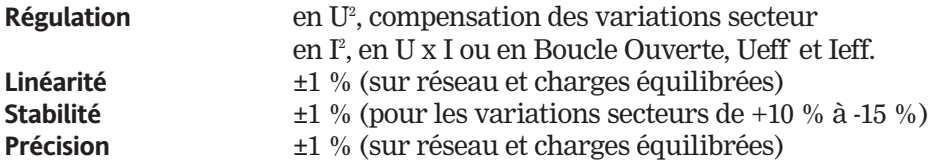

## **1.3.7. MODES DE CONDUCTION**

Configurable par la Communication Numérique :

- **Train d'ondes**, de 2 à 255 périodes
- **Syncopé**, temps de base d'une période réseau
- **Syncopé Avancé**, conduction par demi-période réseau (disponible sur demande)

### **1.4. ALARMES**

**Note** : Une mise sous tension a le même effet qu'un acquittement d'alarme.

### **1.4.1. Court-Circuit Thyristor et Rupture Totale de Charge (GRF)**

- Alarme d'indication de Thyristor en Court Circuit ou de Rupture Totale de Charge.
- Indication par les relais d'alarme : Relais 1 et/ou Relais 2 d'alarme (NO ou NC selon la codification). Ces deux relais sont configurables par l'utilisateur
- Indication par la LED GRF/DLF rouge en face avant si un des slots de puissance est en défaut et par les mots d'état SWC et GSW1.

### **1.4.2. Diagnostic et Rupture Partielle de Charge (DLF)**

- Ajustement possible jusqu'à I>30% et U>40% des courants nominaux et tensions nominales du bloc.
- Détection de la rupture d'un élément sur deux (charges résistives de valeur constante)
- Indication du défaut par la LED GRF/DLF orange clignotante en face avant si un des slots de puissance est en défaut, relais 1 et/ou relais 2 d'alarme (NO ou NC) si sélectionnés lors de la configuration et par les mots d'état GSW1 et SWC.
- **Important :** même si le circuit de détection PLF est désactivé, la détection TLF reste toujours active. Une demande de réglage du PLF se fait par le mot de commande 7 avec tous les courants de charges supérieurs à 30% de IN, pour les charges à surveiller. La désactivation de l'alarme PLF s'effectue par un réglage à 0% de consigne.

#### **1.4.3. Surtempérature**

• Le dépassement du seuil de température arrête la conduction. Voyant rouge T° allumé fixe et relais d'alarmes activés (si sélectionné)

### **1.4.4. Relais d'Alarmes**

Deux relais, indépendants, reconfigurables par l'utilisateur. Le contact du relais (0,25 A/230 Vac, 32 Vdc) est fermé ou ouvert en alarme suivant la codification.

## **1.5. ASPECT MÉCANIQUE**

**Constitution** Le Q7000 est présenté sous la forme d'un rack 19'' standard

La partie Commande et la partie Puissance sont disponibles sous forme de modules.

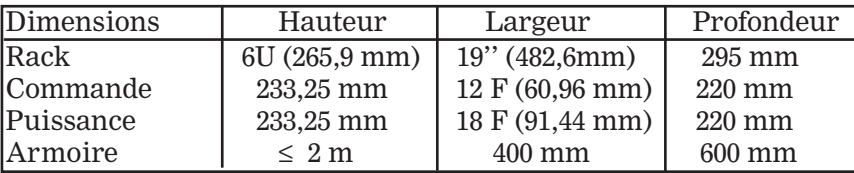

**Montage** En armoire, de 1 à 3 racks.

#### **Refroidissement**

Les unités ventilées sont équipées d'un interrupteur thermique pour éviter une destruction par surchauffe en cas de déficience de la ventilation.

Exemple d'utilisation de 3 racks en armoire (1400\*600\*400 mm)

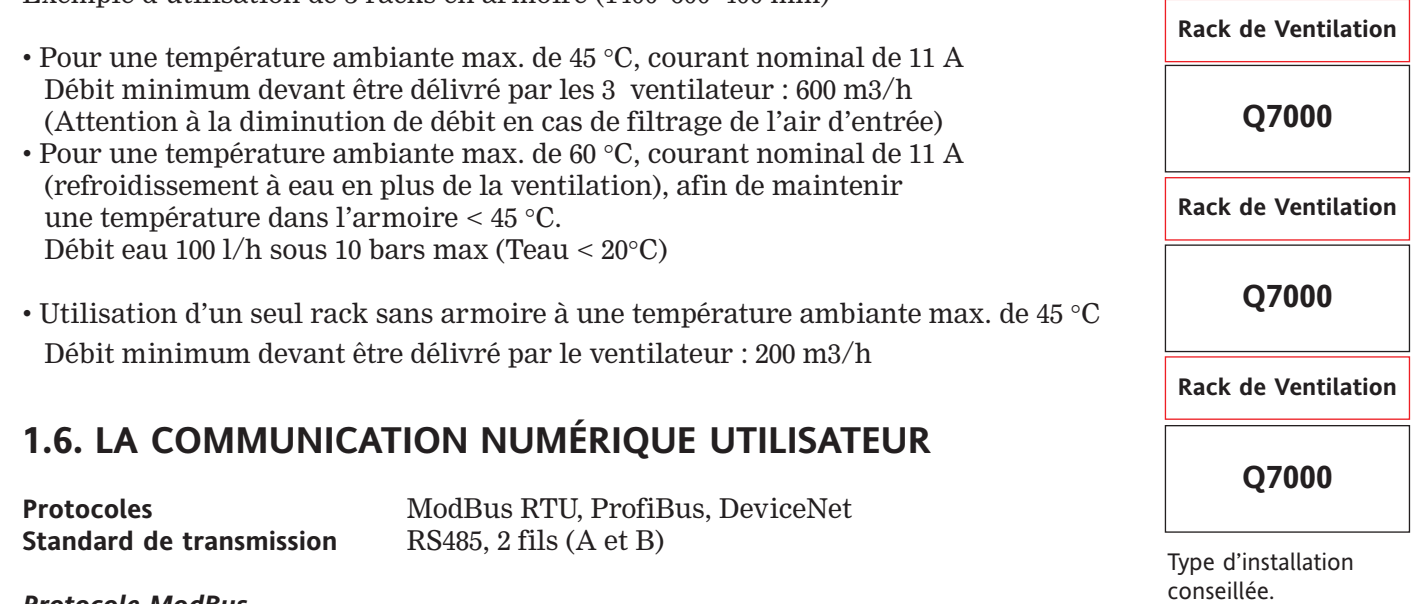

*Protocole ModBus* **Vitesse de transmission** 9600 ou 19200 bauds (mini-interrupteurs 1), **Adresse** Sélection par mini-intérupteurs (2 à 8)

Le fonctionnement de la communication numérique est conforme aux spécifications présentées dans le document «GOULD MODICON Protocole Référence Guide PI-MBUS-300 Rev J»

#### *Protocole ProfiBus*

Les spécifications du protocole de communication ProfiBus (Process Field Bus Decentralized Periphery) sont définies dans les Normes EN 50170 / DIN 19245 / Partie 3.

*Protocole deviceNet\**

\* disponible Ultérieurement

## **1.7. LA COMMUNICATION NUMÉRIQUE CONFIGURATEUR ( iTools )**

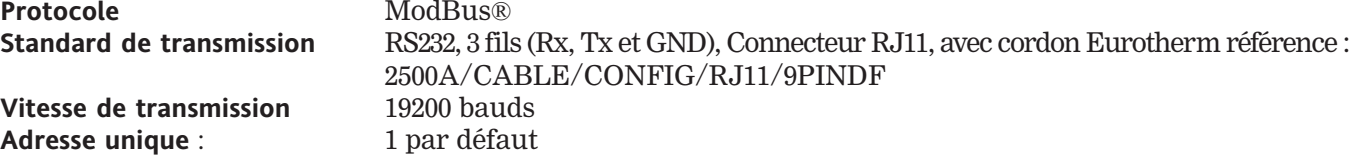

### **1.8. Codification : Q7000 1 / 2 / 3 / 4 / 5 / 6 / 7 / 8 / 9 / 10**

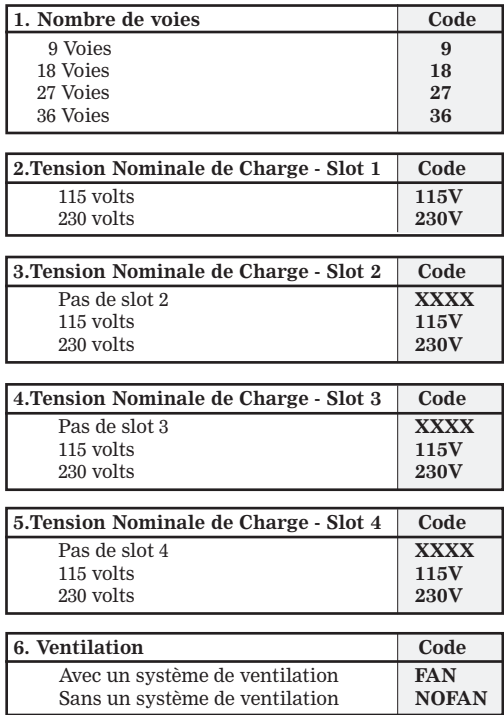

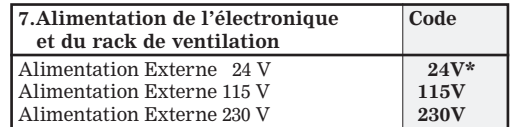

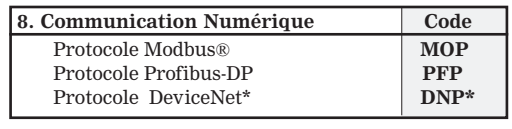

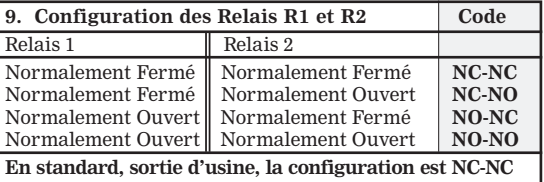

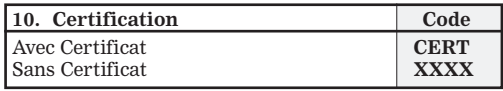

**\* Disponible ultérieurement**

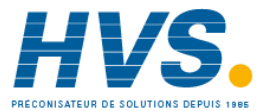

 2 rue René Laennec 51500 Taissy France E-mail:hvssystem@hvssystem.com Fax: 03 26 85 19 08, Tel : 03 26 82 49 29

Site web : www.hvssystem.com

# **CHAPITRE 2**

## **2. INSTALLATION**

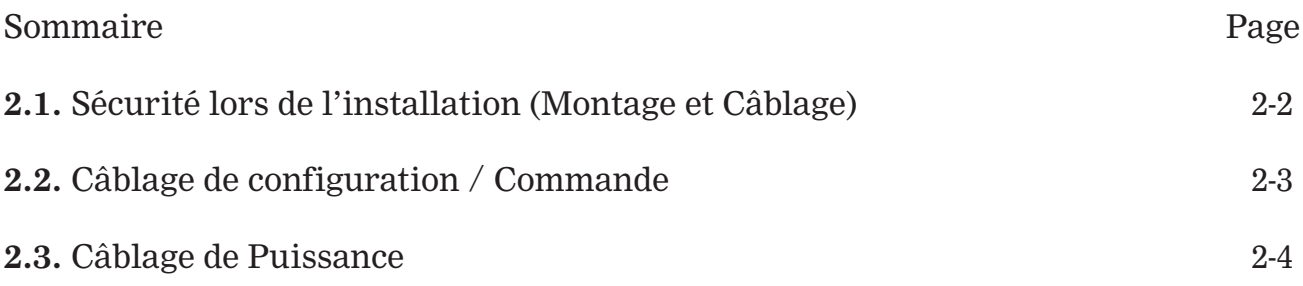

## **2. INSTALLATION**

## **2.1. SÉCURITÉ LORS DE L'INSTALLATION (MONTAGE ET CÂBLAGE)**

### **Danger !**

 $\sqrt{\mathbf{r}}$ 

• L'installation (montage et câblage) des unités de puissance Q7000 doit être effectuée par une personne qualifiée et habilitée à effectuer des travaux dans l'environnement électrique basse tension en milieu industriel.

- Tous les connecteurs de charges doivent rester présents même s'ils ne sont pas utilisés
- L'installation de l'appareil doit être faite en armoire électrique ventilée correctement, garantissant l'absence de condensation et de pollution. Il est recommandé de mettre un dispositif de détection de panne de ventilateur ou un contrôle de sécurité thermique et une sortie contact sec connecté sur 'FAN' (Ventilateur) L'armoire doit être fermée et connectée à la terre de sécurité suivant les Normes NFC 15-100, CEI 364 ou les Normes nationales en vigueur.
- Les unités doivent être montées sans obstructions au-dessus ou au-dessous pouvant réduire ou gêner le flux d'air.

#### **Attention !**

- Les courants nominaux correspondent à l'utilisation à une température ambiante.
- La surchauffe peut amener un fonctionnement incorrect de l'unité pouvant lui-même,
- conduire à la détérioration des composants.

#### **Danger !**

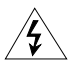

**!**

- Il est de la responsabilité de l'utilisateur de câbler et de protéger l'installation selon les règles de l'art et les Normes en vigueur.
- Un dispositif approprié assurant la séparation électrique du réseau doit être installé en amont afin de permettre une intervention en toute sécurité.

La section des conducteurs de câblage doit correspondre à la Norme CEI 943. Utiliser uniquement les câbles et les fils en cuivre et qui supportent 75 °C.

• Avant toute connexion ou déconnexion s'assurer que les câbles et les fils de la puissance et de la commande sont isolés des sources de tension. Pour des raisons de sécurité, le câble de la terre de sécurité doit être connecté avant toute autre connexion et déconnecté en dernier au démontage. La terre de sécurité est branchée sur la borne repérée par le symbole :

**Afin d'assurer la sécurité électrique et la continuité de la terre, il est impératif de visser les vis de face avant selon le couple de serrage indiqué (0,5 Nm)**

#### **Attention !**

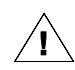

• Pour garantir un bon comportement en Compatibilité Électromagnétique des unités de puissance Q7000, il faut vérifier que l'appareil est bien fixé en armoire et correctement raccordés à la masse de l'armoire. Cette connexion dont l'objet est de garantir une bonne **continuité de masse**, ne peut en aucun cas se substituer à la connexion de la terre de sécurité.

#### **Fiabilité du serrage pour borniers**

Tous les connecteurs utilisés pour le Q7000 satisfont la norme CEI 69 947-7-1 / EN 60 947-7-1 «Appareillage à basse tension ; septième partie : Matériels accessoires, Section 1 - Blocs de jonction pour conducteurs en cuivre» stipulant notamment : «Les bornes doivent permettre de raccorder les conducteurs par des moyens assurant qu'un contact mécanique et électrique sûr est correctement maintenu.»

#### Installation

# **2.2. Câblage de configuration / commande**

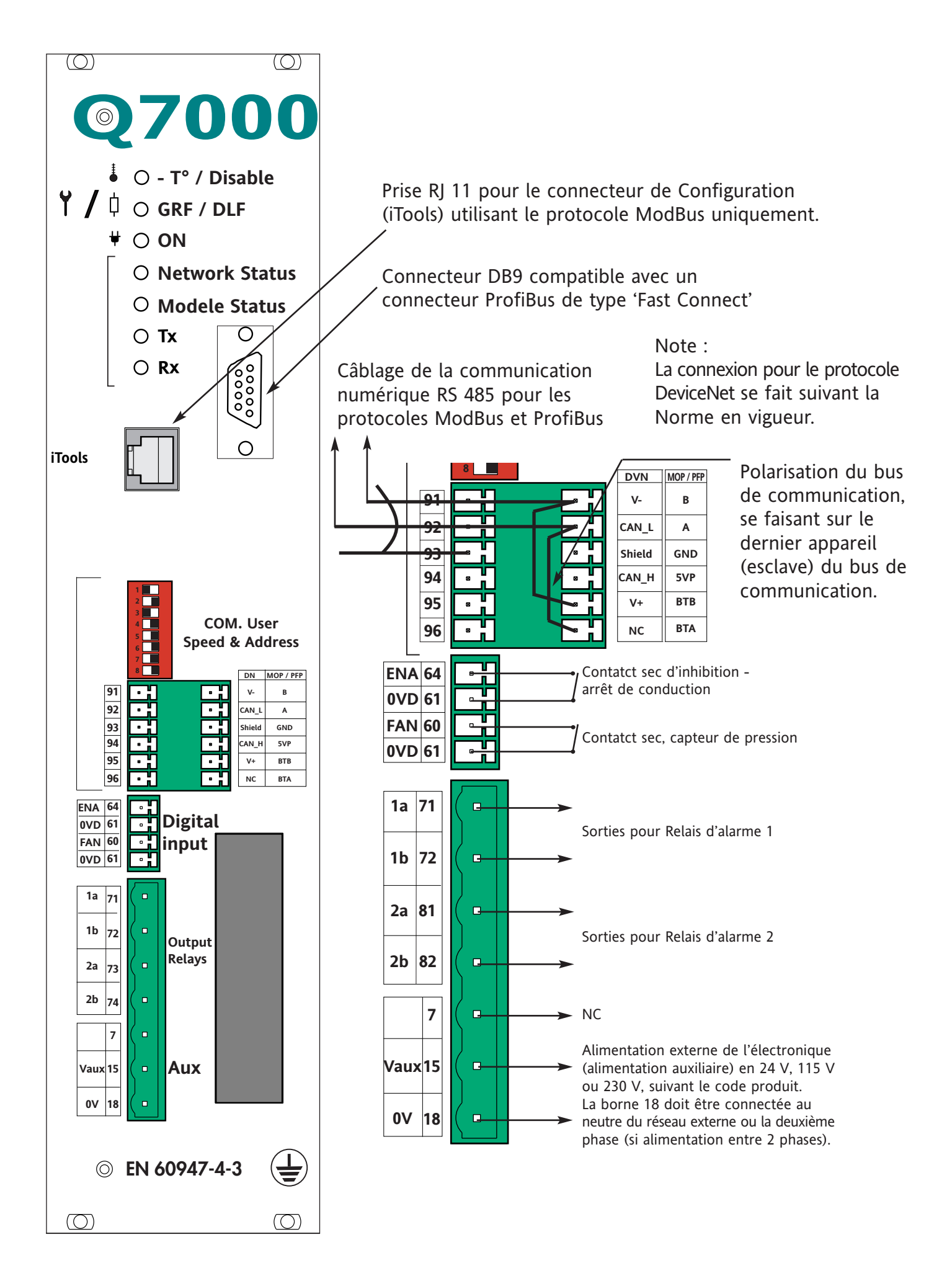

# **2.3. Câblage de Puissance**

Raccordement puissance / charge interne

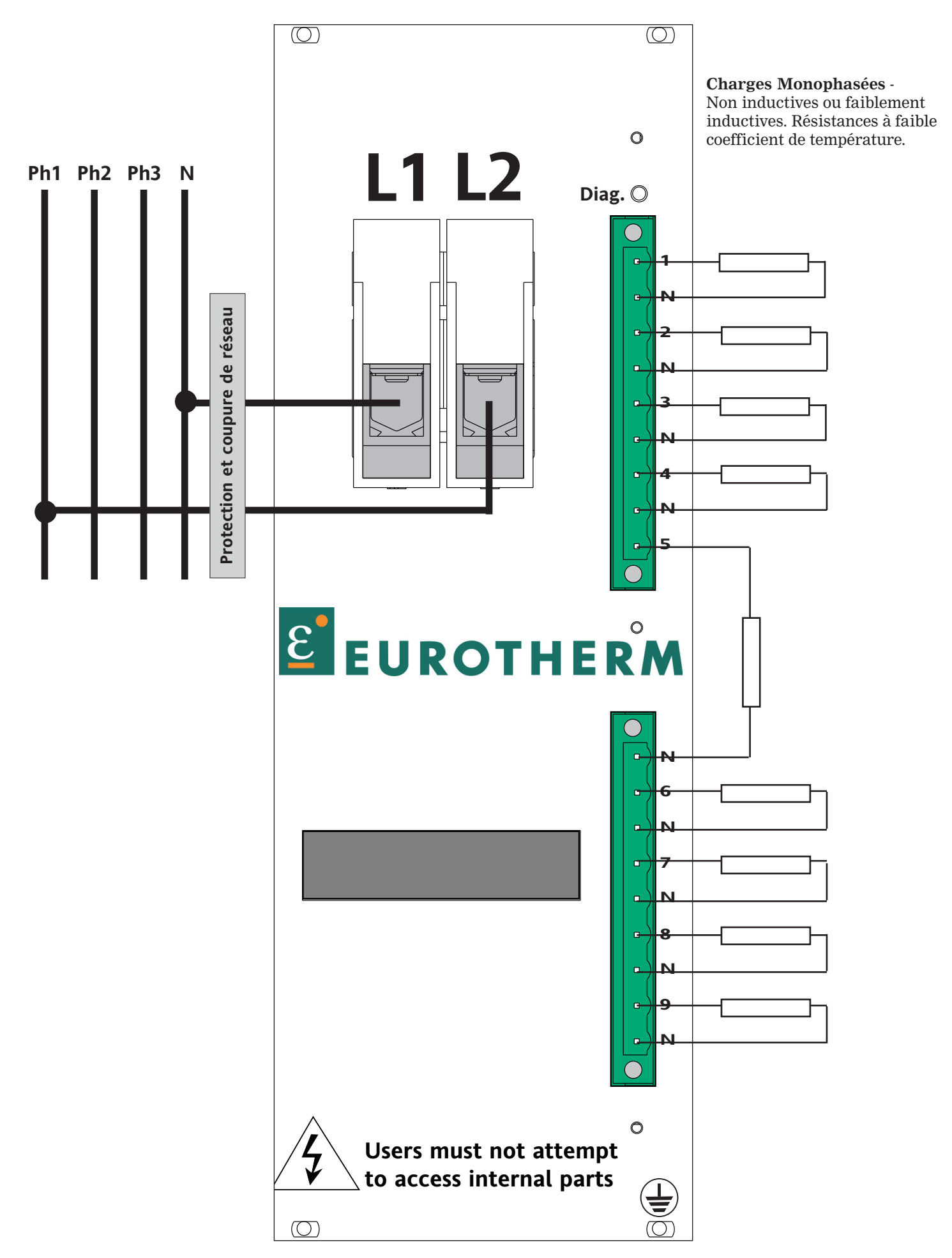

## **CHAPITRE 3**

## **3. MODES DE CONDUCTION**

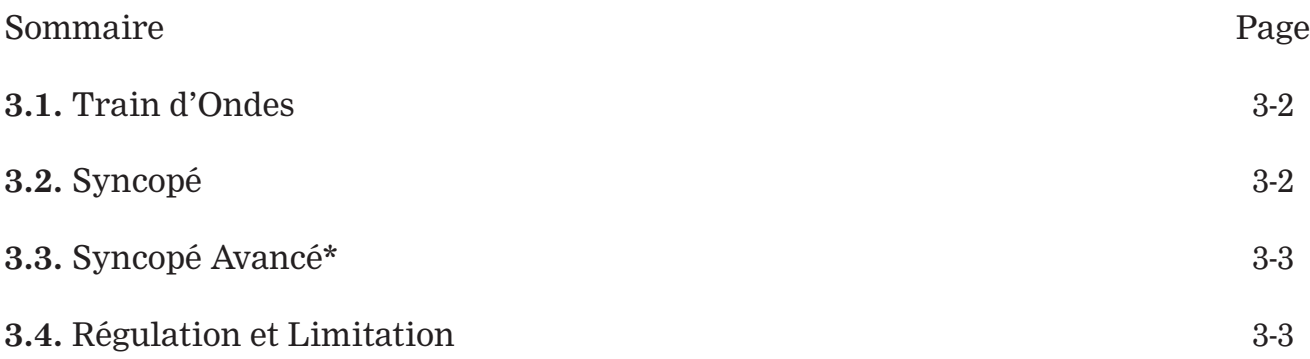

\* Disponible sur demande

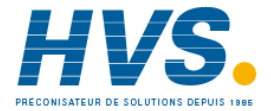

# **3. MODES DE CONDUCTION**

Les gradateurs de puissance de la série Q7000 peuvent être commandés avec un des types de conduction des thyristors suivants :

une série de périodes du réseau avec commutation au zéro de tension «Train d'ondes».

## **3.1. TRAIN D'ONDES** (CT ≥ 2 )

Le mode de conduction «**Train d'ondes**» est un **cycle proportionnel** délivrant à la charge une série de **périodes entières** de la tension du réseau.

Les mises en conduction et hors conduction des thyristors sont synchronisées sur le réseau et pour une charge résistive se font au **zéro** de tension.

La conduction des thyristors en mode «Train d'ondes» peut-être décrite par : le temps de conduction  $(T_{\mathbb{C}})$ ,

le temps de non conduction  $(T_{NC})$  et

le temps de modulation  $(T_M)$ 

avec pour définition :

$$
\mathbf{T_M} = \mathbf{T_C} + \mathbf{T_{NC}}
$$

La puissance fournie à la charge est définie par le rapport cyclique  $η = T_C : T_M$ 

La conduction en «Train d'ondes» est caractérisée par le **Temps de Base** (T<sub>**B**</sub>).

Le Temps de Base est égal au **nombre de périodes** de conduction à **50 %** du rapport cyclique (ou à 50 % de la puissance fournie à la charge) :

 $T_B = T_C = T_{NC}$ .

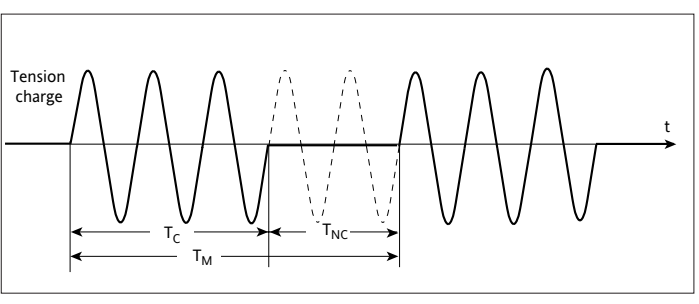

Conduction des thyristors en mode «Train d'ondes»

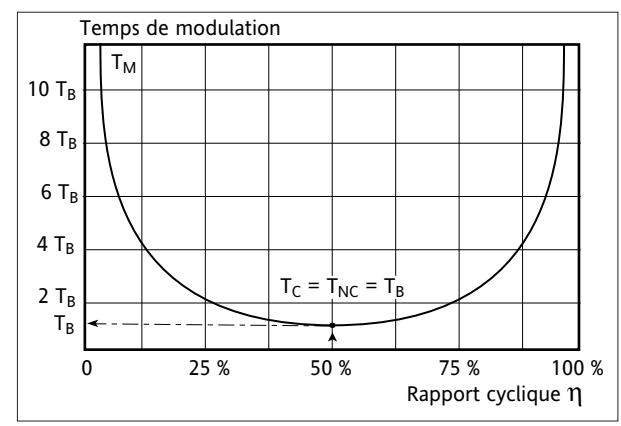

Temps de modulation du «Train d'ondes» en fonction de la consigne

Le Temps de Base pour le mode de conduction **est défini par la communication numérique** (de 2 à 255).

Le système de régulation **ajuste** le temps de modulation afin de garder toujours la meilleure précision quel que soit le rapport cyclique η (demande de puissance ).

## **3.2. SYNCOPÉ** (CT = 1 )

Le mode de conduction «**Train d'ondes**» avec une seule période de conduction ou de non conduction, porte le nom «**Syncopé**».

Par exemple, avec une consigne de 50% (ce qui correspond au rapport cyclique η **= 50%**) la modulation est composée par **1** période de conduction et **1** période de non conduction.

Pour les rapports cycliques η **< 50 %** le temps de **conduction** reste **fixe** (**1** période) et le temps de non conduction augmente.

Pour les rapports cycliques η **> 50 %** le temps de **non conduction** reste **fixe** (**1** période) et le temps de conduction augmente.

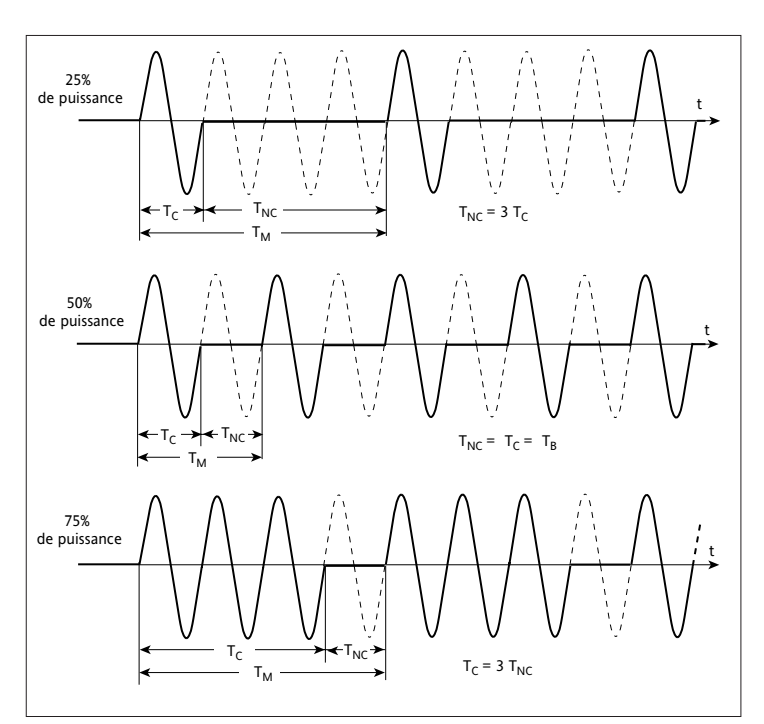

Conduction en «Syncopé» pour différents rapports cycliques

## **3.3. SYNCOPÉ AVANCE\*** (CT = 0 )

Afin de **diminuer la fluctuation de puissance** pendant le temps de modulation, le mode de conduction des thyristors «**Syncopé intelligent**» utilise :

- un nombre entier de **demi-périodes** pour la conduction, et
- un nombre entier de **demi-périodes** pour la non conduction.

Pour les rapports cycliques η **< 50%** :

- le temps de conduction des thyristors est **fixé** à **une demi-période** - la non conduction s'effectue par demi-périodes.

Pour les rapports cycliques η **> 50%** :

- le temps de non conduction est **fixé** à une **demi-période**,
- la conduction s'effectue par demi-périodes.

L'utilisation des **demi-périodes** pour le temps de non conduction permet une diminution du temps de modulation par rapport au mode «Syncopé standard = Trains d'ondes 1 période».

Le mode de conduction «Syncopé avancé» (**I**ntelligent **H**alf **C**ycle = Code **IHC**) **diminue le scintillement** des émetteurs à infrarouge court et diminue donc la gêne visuelle résultante.

## **3.4. RÉGULATION ET LIMITATION**

## **PARAMÈTRES DE RÉGULATION**

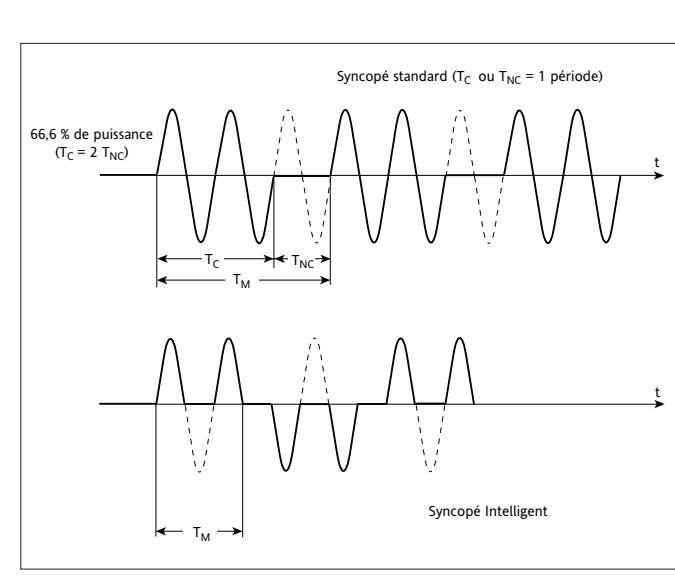

Comparatif de conduction en «Syncopé» et «Syncopé Intelligent»

La régulation des gradateurs de puissance Q7000 utilise un des paramètres suivants aux choix :

- carré de la tension efficace de charge **U2**
- carré du courant efficace de charge **I2**
- puissance apparente délivrée à la charge **P = U . I**

Pour une charge résistive constante, la valeur (en %) quels que soient les paramètres de régulation, est la **puissance active** (en %) fournie à la charge par le gradateur de puissance.

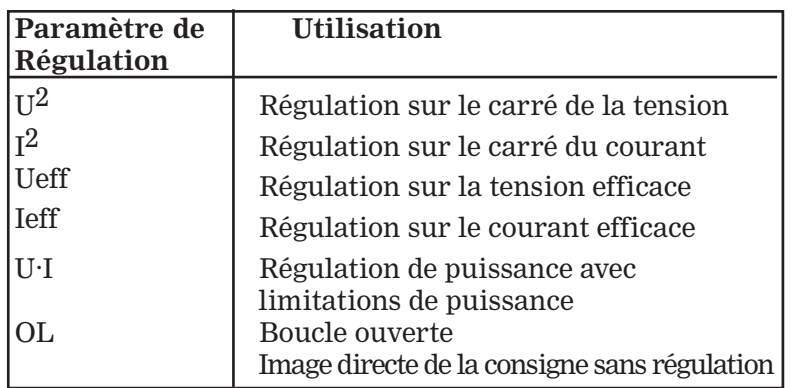

La régulation  $U^2$  assure la compensation des variations de tension du réseau d'alimentation. Les valeurs de courant et de tension utilisés dans le système de régulation sont des valeurs **mesurées**. La régulation de puissance (**P = Ueff . Ieff**) utilise, elle aussi, les valeurs **mesurées**.

En sortie d'usine, la régulation par défaut est UxI, les tensions de charge sont de 230 V et les courants de charge sont de 11 A. Tous ces paramètres sont reconfigurables.

## **CHAPITRE 4**

## **4. ALARMES**

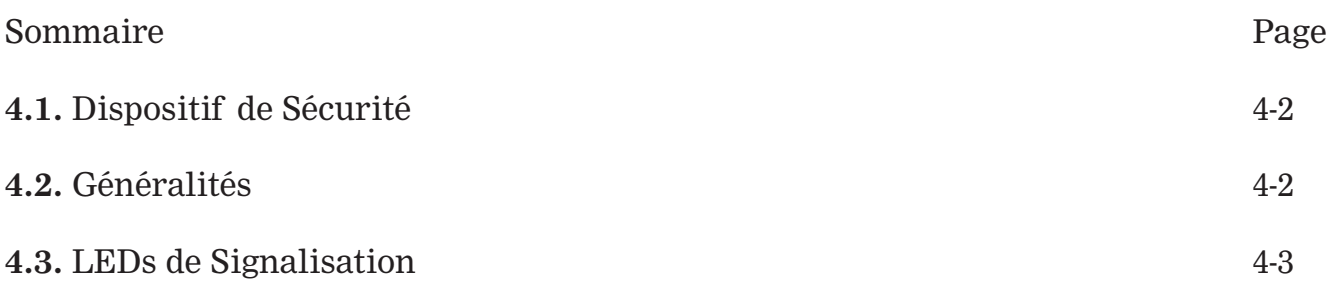

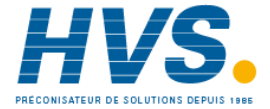

## **4. ALARMES**

## **4.1. DISPOSITIF DE SÉCURITÉ**

Les unités de puissances Q7000 disposent d'alarmes qui protègent les thyristors et la charge contre certains fonctionnements anormaux et qui présentent à l'utilisateur l'information sur le type des défauts survenus.

#### **Danger !**

• Les alarmes ne peuvent en aucun cas se substituer à la protection du personnel.

• Il est de la responsabilité de l'utilisateur et il est fortement recommandé, compte tenu de la valeur des équipements contrôlés par le Q7000, d'installer des dispositifs de sécurité indépendants qui devront être contrôlés régulièrement.

## **4.2. GÉNÉRALITÉS**

Toutes les alarmes déclenchées nécessitent l'acquittement de la part de l'utilisateur.

#### **4.2.1. Hiérarchie**

Défaut thermique Inhibition du rack Alarme de perte d'alimentation de slot prioritaire Court-Circuit Thyristor prioritaire Alarme TLF (Rupture Totale de Charge) Défaut SIOP

Aucune demande de réglage PLF ne sera prise en compte, si une alarme GRF ou PLF est active.

#### **4.2.2. Température**

L'utilisateur connaît la température ambiante de chacun des quatre slots de puissance par la communication. Si la température sur le radiateur d'un slot de puissance excède 90 °C (± 5%), alors un capteur de température fonctionnant en Tout ou Rien arrête la conduction du rack et déclenche l'alarme de surtempérature. Si la température ambiante excède 45°C (armoire ventilée) ou 60°C (armoire ventilée et refroidissement à eau) alors l'alarme surtempérature est déclenchée.

L'unique façon de supprimer une indication de défaut thermique, est de laisser refroidir l'unité.

Le Q7000 possède une entrée pour y connecter la sortie d'un capteur de pression (FAN input). Cette entrée par contact sec est utile pour la maintenance du rack de ventilation et pour la sécurité en température de l'armoire.

#### **4.2.3. Relais d'alarmes**

Deux relais d'alarmes totalement configurables sont disponibles.

Ces relais peuvent être déclenchés et configurés au choix des alarmes, par les deux liens de communication. Par défaut : Relais 1 déclenché par toutes les alarmes.

Relais 2 actif sur l'entrée FAN.

Les relais peuvent être configurés pour être déclenchés par les alarmes suivantes : Rupture Totale de Charge (TLF), Court-Circuit Thyristor (CCTH), Rupture Partielle de Charge (PLF), Surtempérature, désactivation de l'autorisation de la conduction ENABLE et FAN.

#### **4.2.4. Mots d'états**

L'état des alarmes est accessible au travers de la communication numérique par les 'Mots d'état général' et les 'Mots d'état de voie'. Voir chapitre 'Communication Numérique'.

## **4.3. Les LEDs de signalisation**

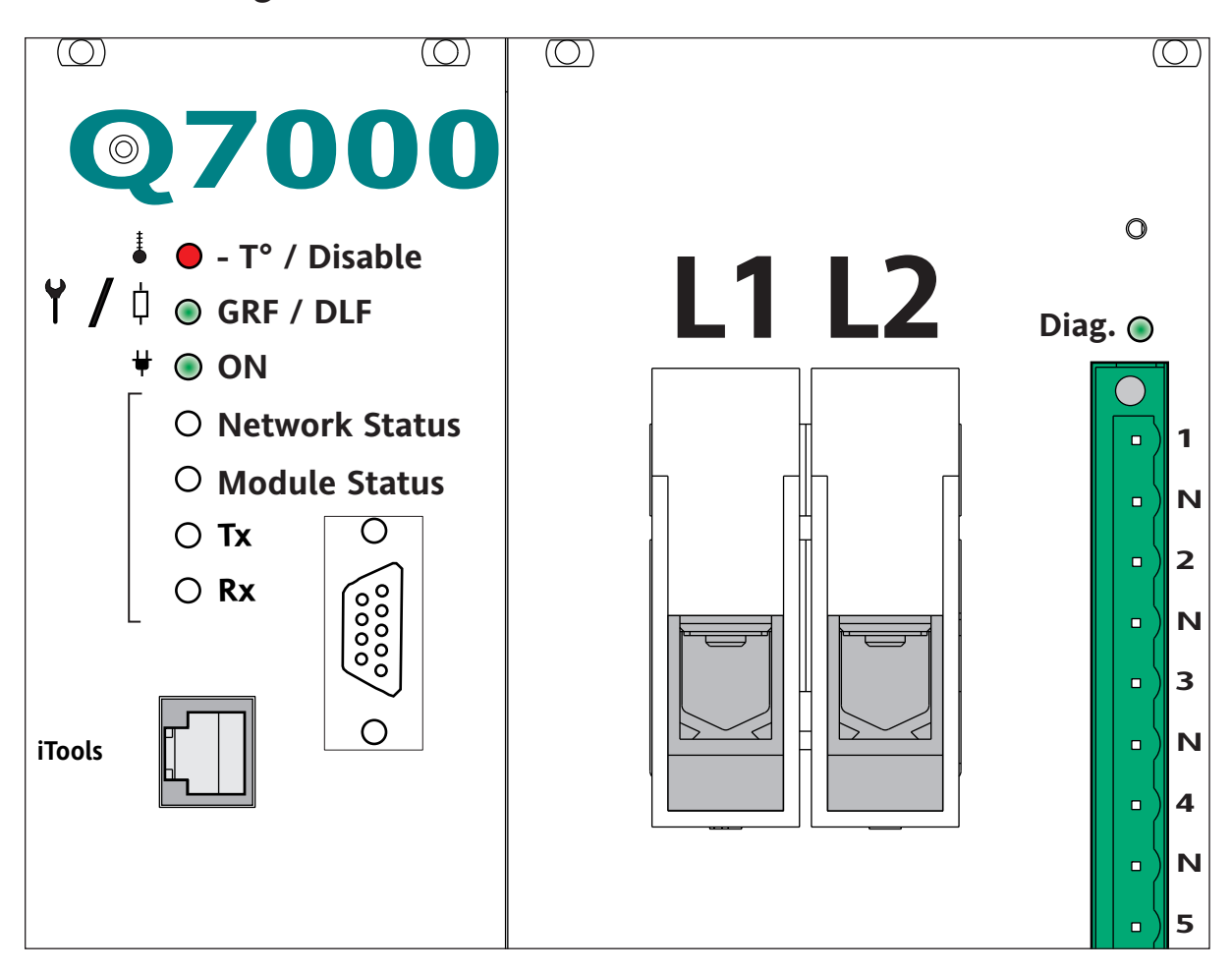

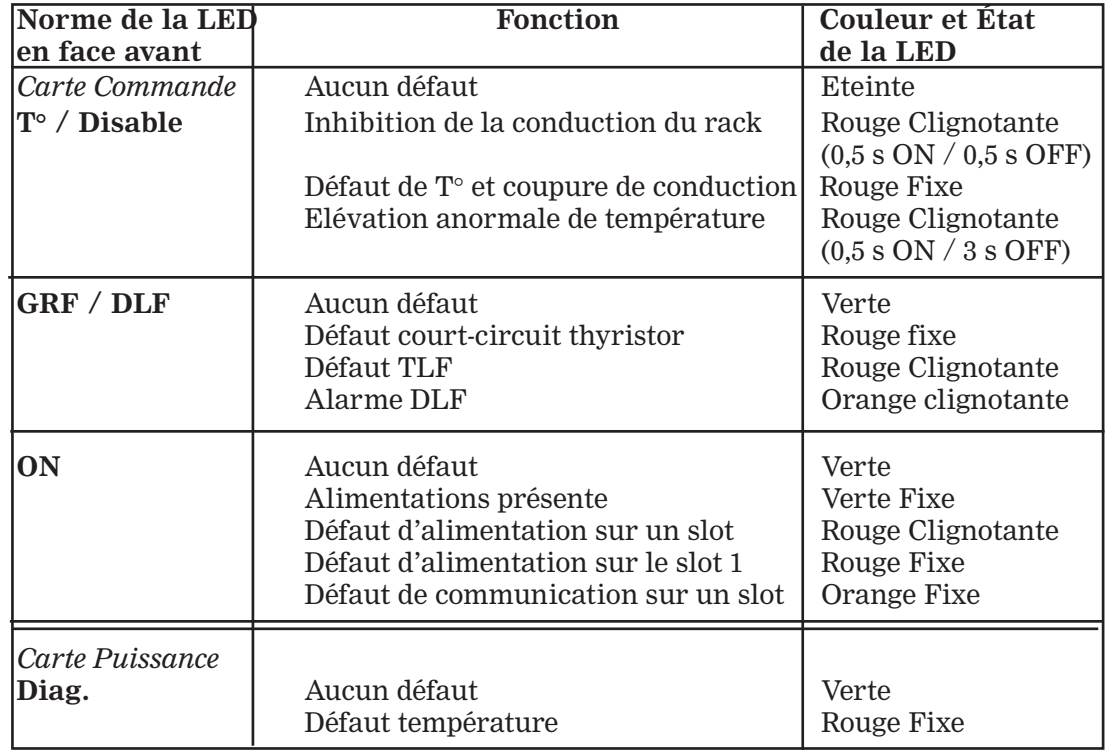

## **CHAPITRE 5**

## **COMMUNICATION NUMÉRIQUE**

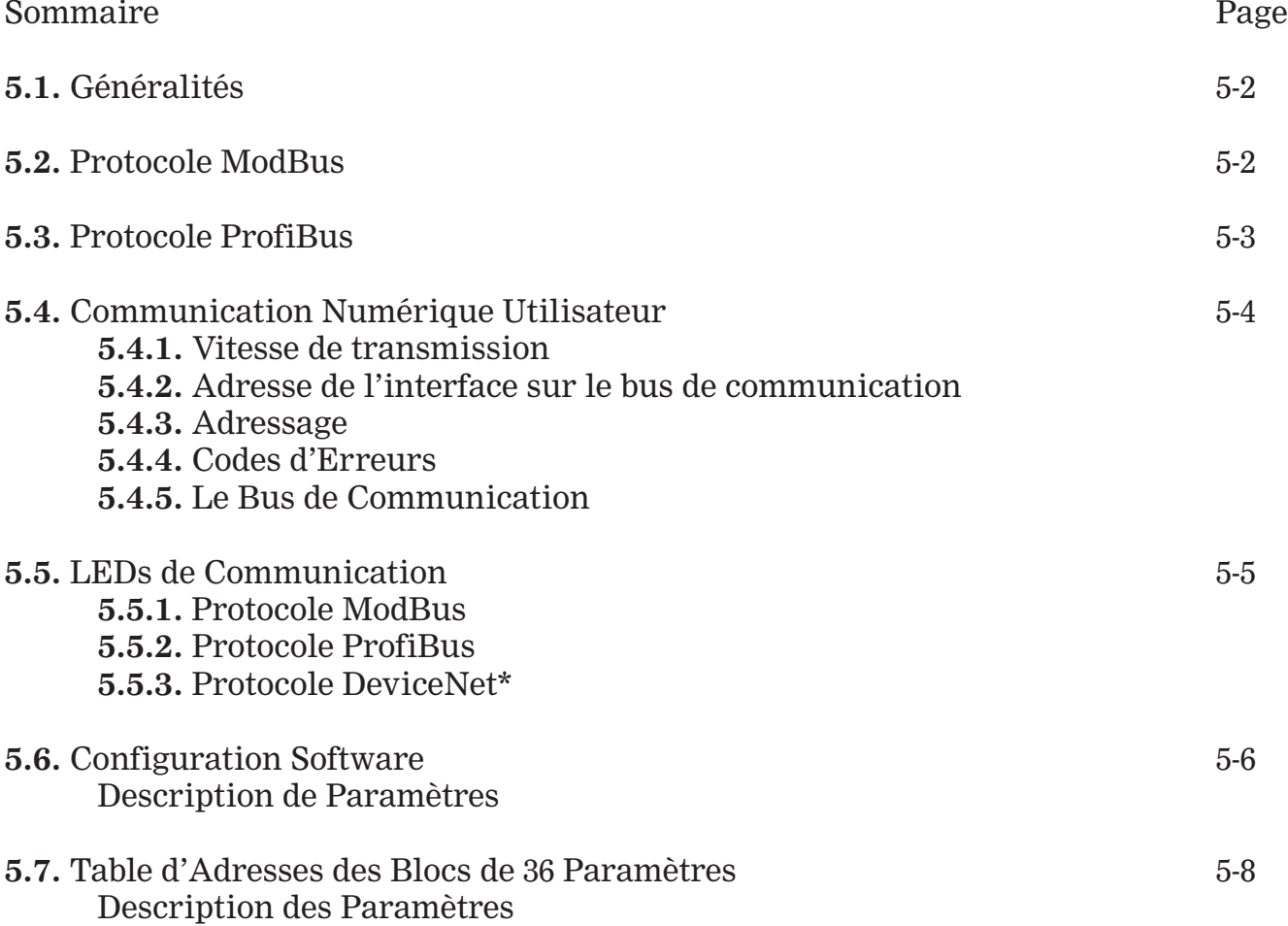

## \* Disponible ultérieurement

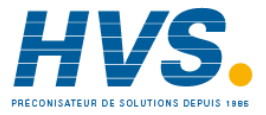

E-mail:hvssystem@hvssystem.com Site web : www.hvssystem.com

# **5. COMMUNICATION NUMÉRIQUE**

## **5.1. GÉNÉRALITÉS**

Le **Q7000** est muni de **deux ports de communication** : Le port **'Config. iTools'** et le port **'COM.User'**

#### **Port 'iTools' - Port de configuration et de diagnostic**

La configuration et l'utilisation du Q7000 est possible au travers de iTools, par l'intermédiaire d'une liaison spécifique en face avant du Q7000 (liaison ModBus sur bus RS 232 compatible PC). Le logiciel iTools peut être téléchargé sur :

http://www.eurotherm.co.uk/eng/eurothermproducts/softwaretools/iTools.htm

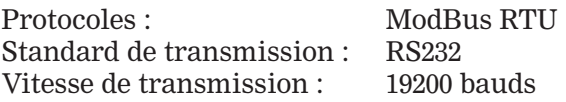

#### **Port 'COM.User' - Port Utilisateur**

La configuration et l'utilisation du Q7000 est possible au travers du connecteur 'COM. User'.

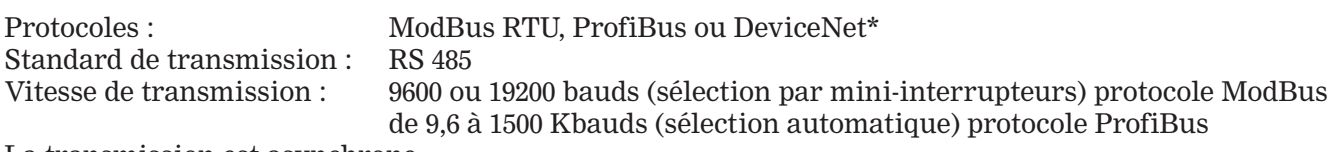

La transmission est asynchrone

#### **État de paramètres**

L'état d'un paramètre peut-être : Lecture seule, Lecture et Écriture ou Lecture et Écriture Mémorisable.

• Les paramètres en Lecture seule sont désignés : «**R**» (Read)

• Les paramètres en Lecture et Écriture sont désignés : «**R/W**» (Read/Write)

• Les paramètres en Lecture et Écriture Mémorisable sont désignés : «**R/W/M**» (Read/Write/Memorise)

#### **Type d'échange**

Les échanges de messages sont du type «Maître / Esclave».

La communication numérique du **Q7000** travaille toujours en **Esclave**, avec un Système de Supervision ou un automate comme Maître. Tout échange comprend une demande du Maître et une réponse de l'Esclave. (Sauf en mode de diffusion, où aucun esclave ne doit répondre).

### **Important !**

En marche normale, en utilisant le port 'COM.User' comme port de communication, il est possible de d'utiliser le port 'Config.iTools' afin de faire, par exemple, le diagnostic des charges. **Cependant, il est conseillé de n'utiliser le port 'Config.iTools' qu'en mode lecture, afin qu'il n'y ait aucun conflit entre les deux ports de communication.**

## **5.2. PROTOCOLE MODBUS :**

Lecture de n mots, fonction 3 et 4; Écriture d'un mot, fonction 6; Écriture de n mots ( $1 > n > 255$ ), fonction 16; Lecture rapide de 8 bits, fonction 7 (Diag.) ; Diagnostic sous code 0 (écho), fonction 8

Le fonctionnement de la communication numérique est conforme aux spécifications présentes dans le document «GOULD MODICON Protocole Référence Guide PI-MBUS-300 rev J».

Le bus de communication est au même potentiel que l'alimentation de la fonction communication utilisateur seulement (COM.User).<br>Format d'un caractère :

**Format d'un caractère** : 1 bit de start - 8 bits de données - 1 bit de stop

### **5.3. PROTOCOLE PROFIBUS-DP :**

Les spécifications du protocole de communication ProfiBus (Process Field Bus Decentralized Periphery) sont définies dans les Normes EN 50170 / DIN 19245 / Partie 3. La trame de transmission est en caractères binaires, avec une parité paire.<br>Format d'un caractère :

**Format d'un caractère** : 1 bit de start - 8 bits de données - 1 bit de parité - 1 bit de stop.

Définition des Buffers pour le protocole ProfiBus

#### **Output Buffer : 80 Octets**

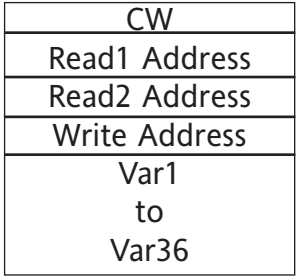

Command Word - voir page 5-6

Adresse fixe (voir page 5-6) du premier bloc de variables sélectionné en lecture Adresse fixe (voir page 5-6) du second bloc de variables sélectionné en lecture Adresse fixe (voir page 5-6) du bloc de variables sélectionné en écriture

Variables à envoyées dans le bloc sélectionné dans 'Write Address'

#### **Input Buffer : 156 Octets**

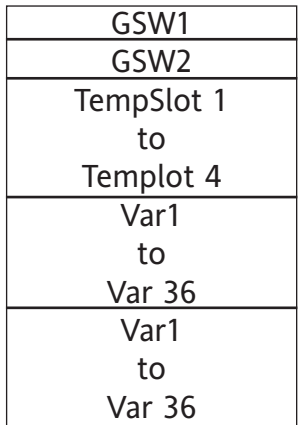

Lecture du mot d'état général GSW1 - voir page 5-7 Lecture du mot d'état général GSW2 - voir page 5-7

Lecture de la température des 4 slots de puissance

Lecture du premier bloc de variable sélectionné lors de la précédente transaction

Lecture du second bloc de variable sélectionné lors de la précédente transaction

#### **User Diag Buffer : 83 Octets**

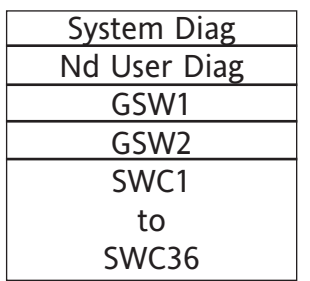

Octets 0 à 5 : Définis par la norme ProfiBus Octet 6 : Définis par la norme ProfiBus Octets 7 à 8 : Mot d'état général GSW1 - voir page 5-7 Octets 9 à 10 : Mot d'état généra GSW2 - voir page 5-7 Octets 11 à 82 : Mot d'état de chaque voie du Q7000

#### **User Prm Buffer : 18 Octets**

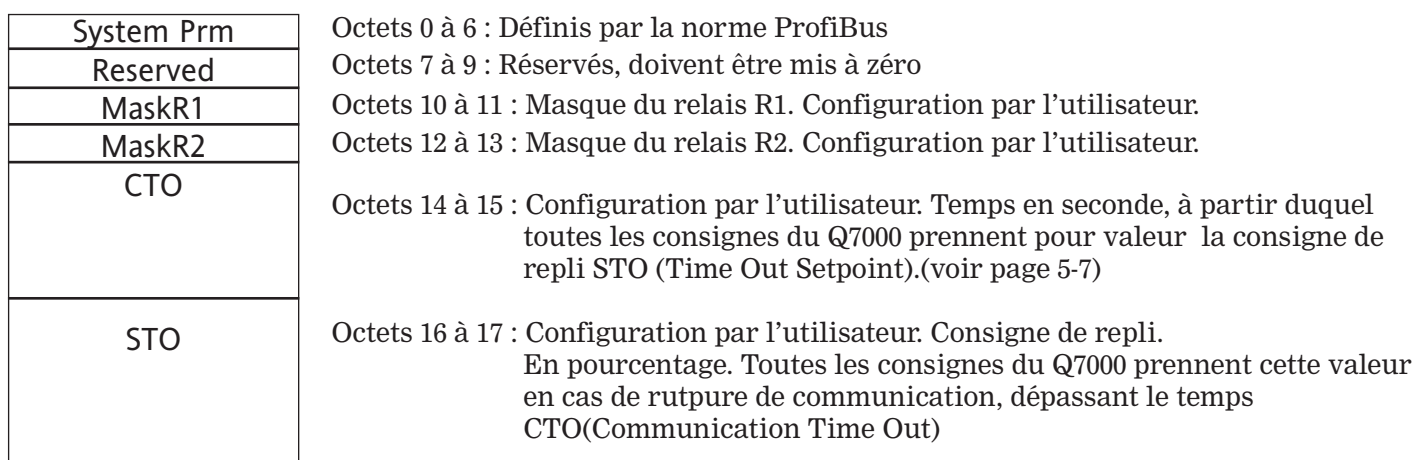

**ON**

## **5.4. Communication Numérique Utilisateur**

## **5.4.1. Vitesse de transmission**

## **Vitesse de transmission ModBus - Switch 1**

« **OFF** » correspond à une vitesse de **9,6** kbauds « **ON** » correspond à une vitesse de **19,2** kbauds.

### **Vitesse de transmission ProfiBus**

vitesse automatique pour Profibus (de9,6 kbauds à 1500 kbauds)

**Vitesse de transmission Devicenet \*** - **Switches 1 & 2**

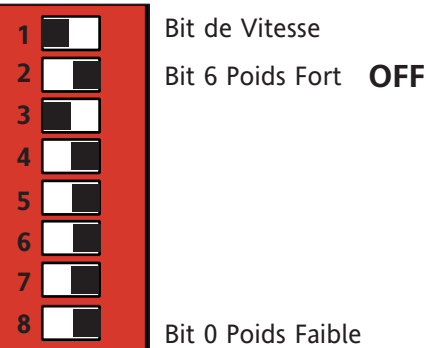

Mini interrupteurs - Exemple de configuration : Adresse 32, Vitesse 19,2 kbauds

#### **5.4.2. Adresse de l'interface sur le bus de communication (protocoles Modbus et ProfiBus)**

Elle est fixée par les mini interrupteurs repérés de 2 (Bit 6, poids Fort) à 8 (Bit 0, poids Faible). 1< Adresse de l'unité de Puissance<127 (ModBus) 4< Adresse de l'unité de Puissance<125 (ProfiBus)

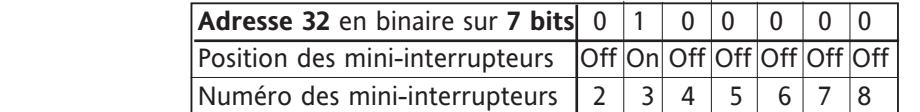

### **5.4.3. Adressage**

Pour désigner le gradateur et les paramètres de fonctionnement, les protocoles ModBus et ProfiBus utilisent l'adresse physique de l'appareil et les adresses des paramètres.

L'adresse physique ne peut être fixée ni changée par la communication.

L'adresse 00 est réservée à la diffusion, dans ce cas, tous les esclaves effectuent l'ordre mais aucun ne répondra. La diffusion est permise en écriture sur tous les paramètres ayant l'état «Lecture/Écriture».

#### **Important :**

**Exemple :** 

**En sortie d'usine** l'appareil est configuré à l'adresse **32**. **L'adresse ne peut être modifiée que hors tension**

#### **5.4.4. Codes d'erreurs**

En cas d'erreur dans la trame détectée par l'interface, celui-ci renvoie les codes d'erreurs suivants :

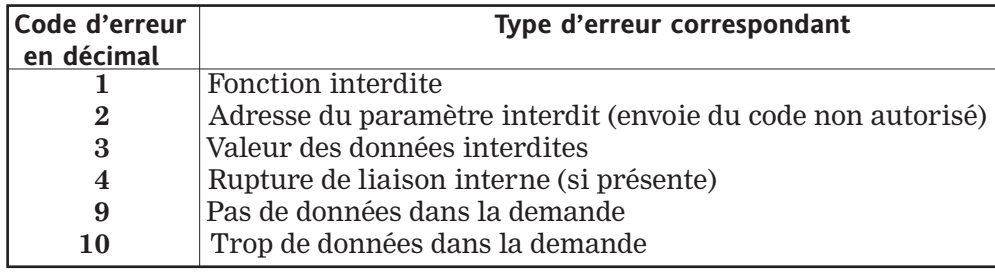

Signification des codes d'erreurs de communication

#### **5.4.5. Le bus de communication**

Par convention, le potentiel de la borne B est supérieur au potentiel de la borne A quand la ligne RS 485 est à l'état actif.Pour garantir la fiabilité du fonctionnement de la liaison de communication numérique, les branchements doivent être effectués à l'aide de paire torsadées blindées. Le blindage du câble de communication doit être relié à la masse avec une connexion la plus courte possible entre les deux extrémités.

Le bus de communication doit être équipé à chaque extrémité de résistances de terminaison : Une résistance d'adaptation d'impédance de ligne et deux résistances de polarisation de bus RS 485. En standard, l'option communication est équipée en interne de résistances de polarisation de valeurs 100 KΩ. Dans le but de garantir un fonctionnement correct, il est conseillé de polariser le câble sur le dernier appareil du bus de communication (figure 2.3). Pour cela,il suffit de ponter A avec BTA et B avec BTB du connecteur de communication utilisateur (COM. User), puis installer une résistance de terminaison de 220Ω.

Dans le cas de l'utilisation d'un connecteur de type 'Fast Connect' connecté à la fiche DB9, il convient d'utiliser les interrupteurs du connecteur pour polariser la ligne.

## **5.5. LEDs DE COMMUNICATION**

#### **5.5.1. Protocole MODBUS**

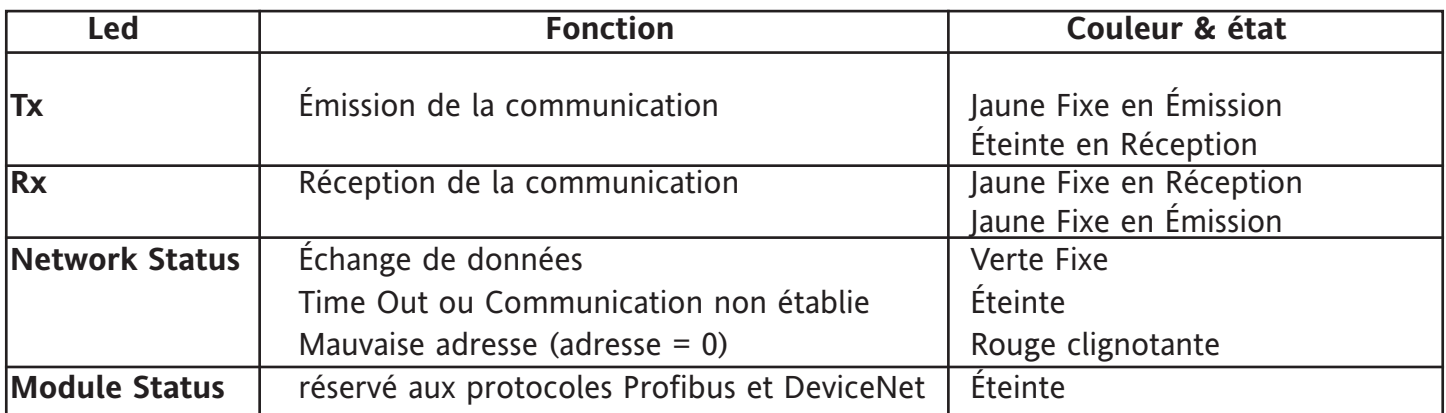

#### **5.5.2. Protocole PROFIBUS**

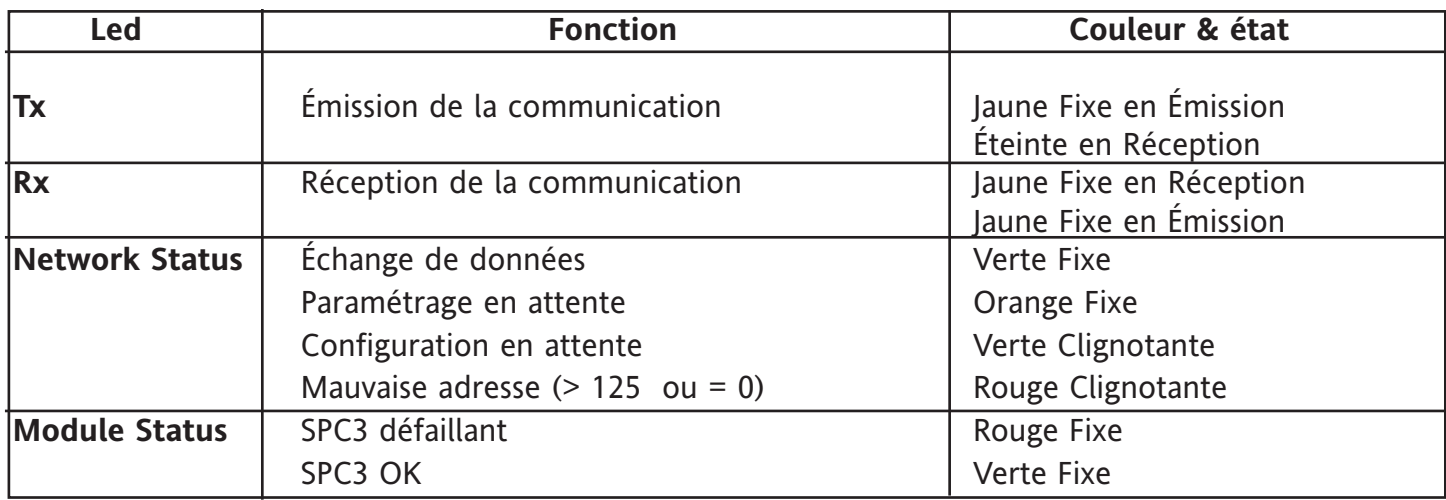

#### **5.5.3. Protocole DeviceNet\* (disponible ultérieurement)**

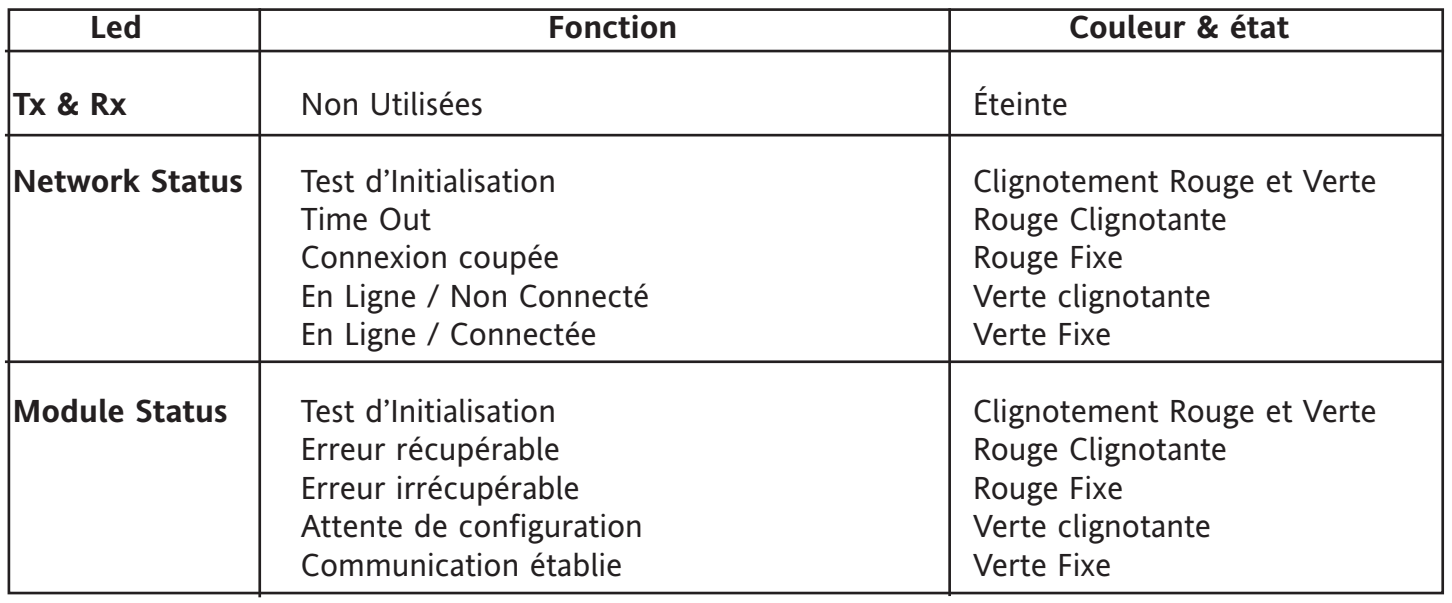

#### **Note :**

Si la LED Rx reste allumée fixe, il se peut qu'une inversion de polarité sur les signaux de communication ait été commise.

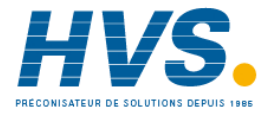

 2 rue René Laennec 51500 Taissy France E-mail:hvssystem@hvssystem.com Fax: 03 26 85 19 08, Tel : 03 26 82 49 29

Site web : www.hvssystem.com

## **5.6. Configuration software**

La configuration des paramètres s'effectue par les liens de **communication utilisateur** ou **configurateur**.

La liste des paramètres et les stratégies de communication sont définies comme suit :

Quel que soit le type d'appareil dans laquelle l'option communication est installée, nous retrouvons les paramètres suivants à des adresses fixes, ce qui permet à des maîtres ModBus, ProfiBus ou DeviceNet\*, d'obtenir des informations sur l'esclave en question.

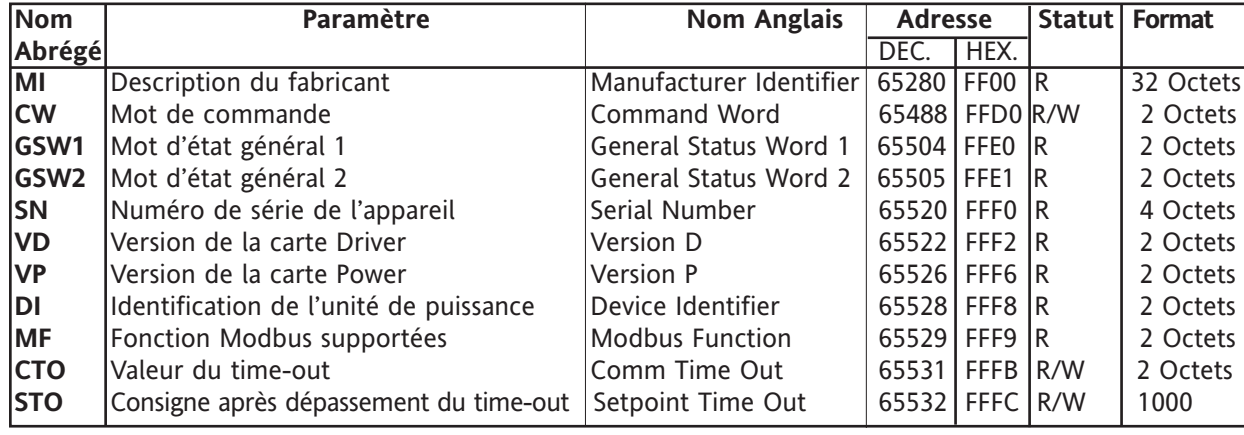

## **DESCRIPTION DES PARAMÈTRES**

Le paramètre **description du fabriquant (MI)** :

renvoie «EUROTHERM Automation» sous la forme d'une chaîne de caractères. (lecture de 32 octets consécutifs commençants à l'adresse 65280)

#### Le paramètre **mot de commande (CW)**

permet de modifier l'état de fonctionnement de l'appareil.Les valeurs permises et les fonctions associées sont :

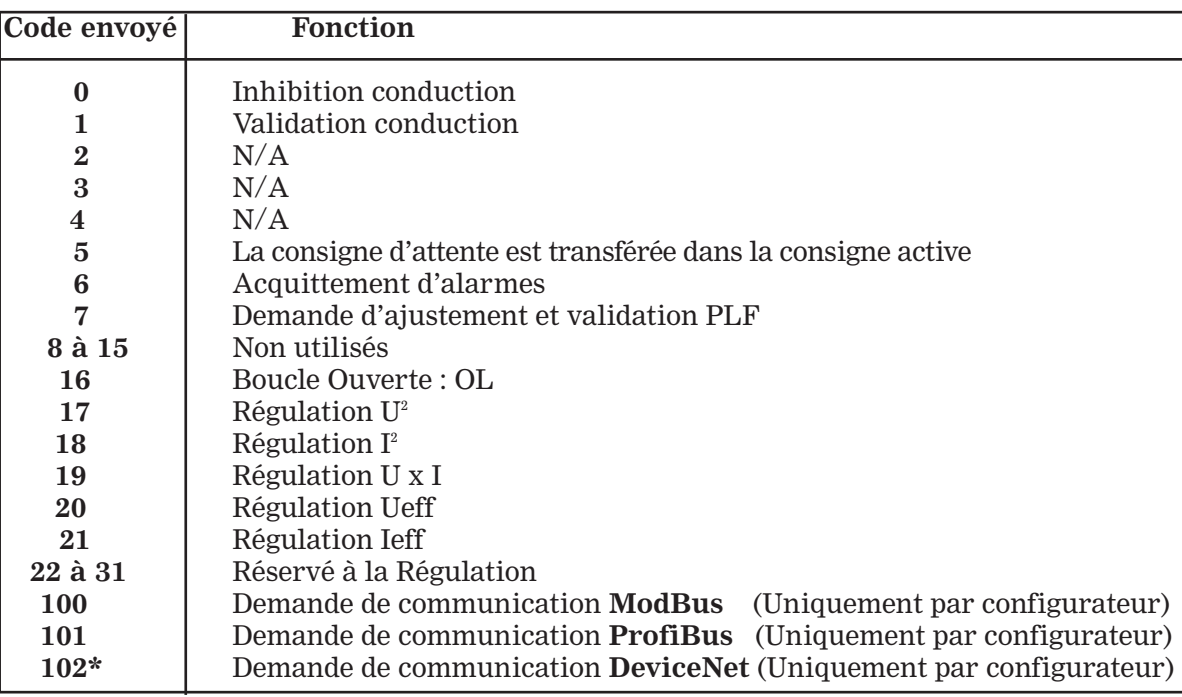

Note :

Si la même valeur est envoyée deux fois de suite, la deuxième fois,

la valeur n'est pas prise en compte par l'appareil.

Pour envoyé deux fois la même valeur, il suffit d'envoyer une valeur non utilisée entre les deux valeurs.

**Les mots d'état général (GSW 1 et GSW 2)** : indique bit par bit les principales alarmes et défauts de l'application. L'octet de poids faible (bit0 à bit7) peut être lu par la fonction 7. La définition des bits est la suivante :

**GSW 1**

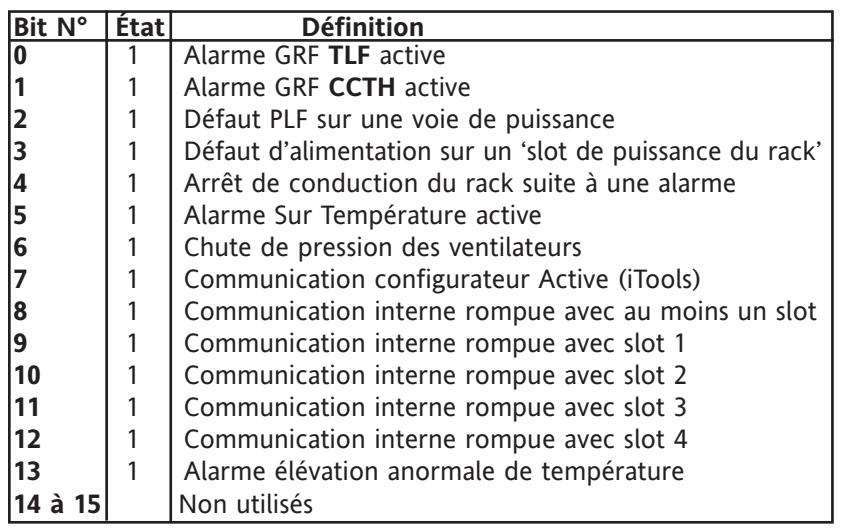

#### **GSW 2 Bit 3 Bit 2 Bit 1 Bit 0 Régulation Numéro État Définition**

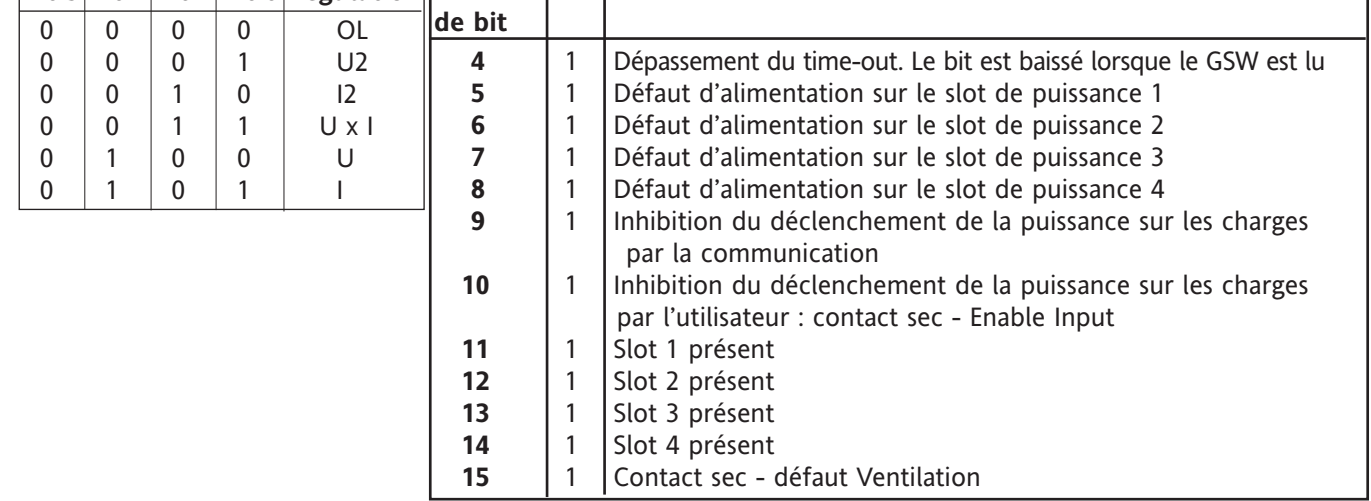

#### **Numéro de série de l'appareil (SN)** :

L'appareil contient un numéro de série unique accessible à l'adresse 65520. Les valeurs lues sur 4 octets.

#### N**uméro de version de la carte Commande (V0) et Numéro de version de la carte Puissance (V1)**

#### P**aramètre identification de l'unité de puissance (DI)** :

Permet au configurateur de reconnaître automatiquement le produit avec lequel il communique. La valeur envoyée par le paramètre est : Pour le produit Q7000 la valeur envoyée en HEX. est = 200 En fabrication, le numéro de série de l'appareil est inscrit dans la mémoire permanente de la fonction communication.

#### F**onctions Modbus supportées (MF)**

Renvoie la valeur 186 (en décimal) à l'adresse 65529 ce qui signifie que l'interface supporte les fonctions 3,6,7,8 et 16. Les fonctions «Set Point Transfer» et «Parametrisation de données en Écriture et Lecture» sont disponibles.

#### V**aleur du time-out (CTO)**

Fixe le temps de surveillance, en secondes, entre deux trames de communication valides et destinées à cette unité. La valeur '0' désactive la surveillance. Les valeurs autorisées sont comprises entre 1 et 65535 secondes et sont stockées en mémoire permanente.

• Réaction de l'interface en cas de dépassement de ce temps : La LED «Network Status» est éteinte.

chaque voie prend pour consigne la valeur du STO, si sa consigne a une valeur supèrieur à STO.

Le bit 4 du mot d'état général GSW2 est mis a '1', et sera baissé à la prochaine lecture de ce paramètre.

#### C**onsigne après dépassement du time-out (STO)**

Permet de fixer la consigne en cas de dépassement du time-out. Valeur permise de 0 à 1000 et stockées en mémoire permanente.

### **5.7. Table d'adresse des blocs de 36 paramètres**

Chaque bloc correspond à un type de paramètre, défini pour 36 voies.

La base de données des 36 voies est découpée de la façon suivante :

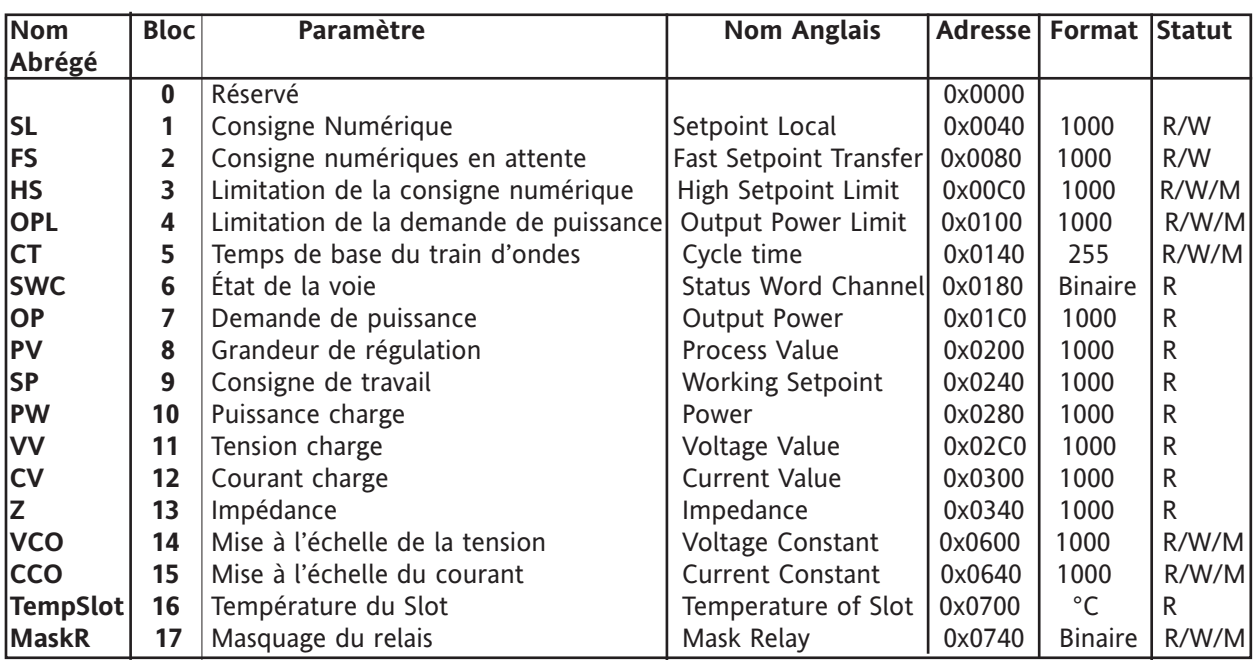

## **DESCRIPTION DES PARAMÈTRES**

#### **La consigne numérique (SL)** :

Valeur de la consigne demandée par le maître. Ce paramètre est accessible en Lecture et en Écriture. Les valeurs permises sont comprises entre 0 et 1000

#### **La consigne numérique (FS)** :

En attente, permet le stockage en mémoire vive d'une consigne numérique préparée à l'avance. Le transfert de cette consigne vers la consigne active s'effectue par l'envoie du code 05 dans le mot de commande. Ce paramètre est accessible en Lecture et en Écriture.Les valeurs permises sont comprises entre 0 et 1000.

#### **La limitation de consigne (HS)** :

permet de fixer la valeur du gain sur la consigne numérique résultante. Ce paramètre est accessible en Lecture et en Écriture et est stocké en mémoire permanente. Les valeurs permises sont comprises entre 0 et 1000.

#### **La limitation de puissance (OPL)** :

Permet de fixer la valeur maximale que pourra prendre la demande que pourra prendre la puissance de sortie. Ce paramètre est accessible en Lecture et en Écriture et est stocké en mémoire permanente. Les valeurs permises sont comprises entre 0 et 1000.

#### **Le temps de base du train d'ondes (CT)** :

permet de fixer le mode de fonctionnement et la longueur du train d'ondes élémentaire (défini à 50% de rapport cyclique). Les valeurs permises sont comprises entre 0 et 255 et sont stockées en mémoire permanente

> Valeur = 0 : Syncopé Avancé\* Valeur = 1 : Syncopé Valeur ≥ 2 : Train d'ondes (temps de base égale à la valeur envoyée)

\* Disponible Ultérieurement

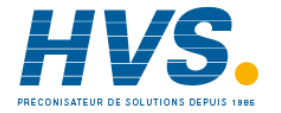

 2 rue René Laennec 51500 Taissy France Fax: 03 26 85 19 08, Tel : 03 26 82 49 29

E-mail:hvssystem@hvssystem.com Site web : www.hvssystem.com

#### **L'état de la voie (SWC)** :

indique, bit par bit, l'état de chaque slot de puissance. Ce paramètre est accessible en Lecture uniquement. La définition des bits est la suivante :

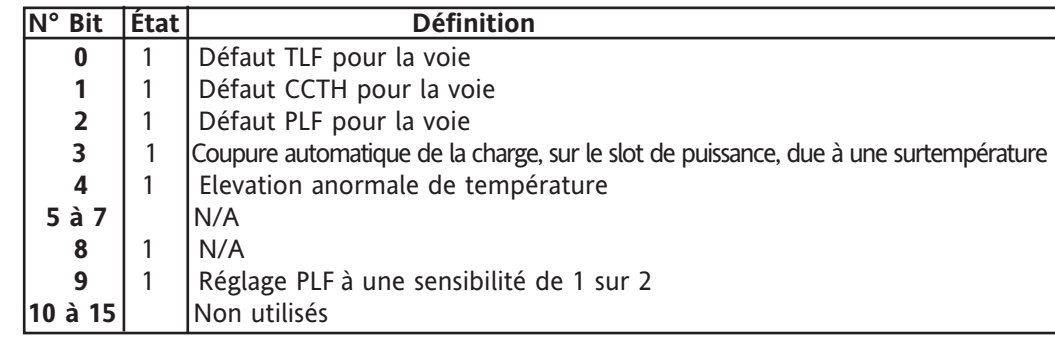

#### **La demande de puissance (OP)** :

valeur du rapport cyclique envoyé à l'unité de puissance. Sa valeur est identique à la consigne en boucle ouverte. Ce paramètre est accessible en lecture uniquement. Les valeurs lues sont comprises entre 0 et 1000.

#### **La grandeur de régulation (PV)** :

valeur du paramètre sélectionné pour le système de régulation. Ce paramètre est accessible en lecture uniquement. Les valeurs lues sont comprises entre 0 et 1000.

#### **La consigne de travail (SP)** :

élaborée à partir de la consigne numérique et de la limitation de consigne. La consigne de travail est égale à :  $SP = (SL * HS)/1000$ 

Ce paramètre est accessible en lecture uniquement. Les valeurs lues sont comprises entre 0 et 1000.

#### **La puissance de la charge (PW)** :

puissance à la sortie du gradateur après re-calibration éventuelle. Ce paramètre est accessible en lecture uniquement. Les valeurs lues sont comprises entre 0 et 1000.

#### **La tension de charge (VV)** :

tension efficace vue par la charge sur la période de modulation. Ce paramètre est accessible en lecture uniquement. Valeur en %. Ueff = (VCO\*VV)/1000

#### **Le courant de charge (CV)** :

courant efficace vue par la charge sur la période de modulation. Ce paramètre est accessible en lecture uniquement. Valeur en %.  $left = (CCO*CV)/1000$ 

#### **L'impédance (Z)** :

déterminée à partir du courant efficace, et permet de donner la valeur de la résistance de chauffe. Ce paramètre est accessible en lecture uniquement. La valeur nominale = 1000.

#### **La mise à l'échelle en courant ou en tension (VCO et CCO)** :

Indépendante pour les 36 voies. Valeurs de référence. Ces paramètres sont accessibles en Lecture et en Écriture, et sont stockés en mémoire permanente. Les valeurs lues sont égales à 10x la valeur de la tension nominale ou du courant de charge nominal. Exemple :  $U_{nominal} = 203 \text{ V}$   $VCO = 2300$  - Inominal = 11 A  $CCO = 110$ 

#### **La température ambiante (TempSlot)** :

accessible pour chacun des quatre slots. Ce paramètre est accessible en lecture uniquement. Les valeurs sont directement lues en °C.

#### **Le masquage des relais (MaskR)** :

se fait par renvoie d'un mot de 16 bits équivalent au **GSW 1**, avec mise à 1 pour le ou les bits d'alarme activant chaque relais. Ces paramètres sont accessibles en Lecture et en Écriture, et sont stockés en mémoire permanente.

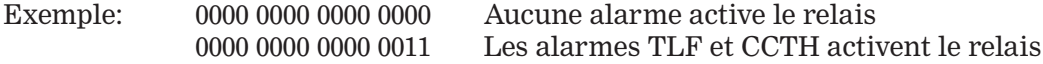

Par défaut les 2 masque ont les valeurs suivantes :

MaskR1 : 0xFFFF (Toutes les alarmes activent les Relais 1) MaskR2 : 0x0020 (Défaut de ventilation FAN active le Relais R2)

## **CHAPITRE 6**

## **6. MISE EN ROUTE ET MAINTENANCE**

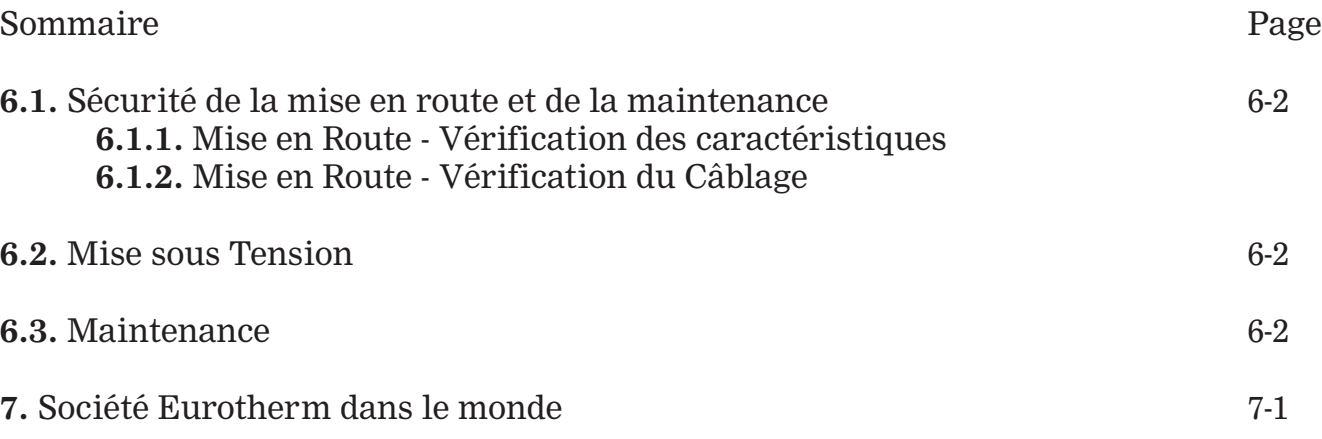

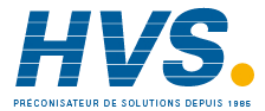

## **6. MISE EN ROUTE ET MAINTENANCE**

## **6.1. SÉCURITÉ DE LA MISE EN ROUTE ET DE LA MAINTENANCE**

#### **A lire attentivement avant la mise en route de l'appareil**

#### **Attention !**

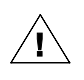

• Eurotherm Automation ne saurait être tenue responsable des dommages matériels ou corporels, ainsi que des pertes ou frais occasionnés par une utilisation inappropriée du produit ou le non respect des instructions de ce manuel.

• Par conséquent il est de la responsabilité de l'utilisateur de s'assurer avant la mise en route de la conformité de toutes les valeurs nominales de l'appareil aux conditions de l'utilisation et de l'installation.

#### **Danger !**

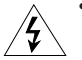

• La mise en route et maintenance du produit doit être effectuée par une personne qualifiée et habilitée à effectuer des travaux dans l'environnement électrique basse tension en milieu industriel. L'accès aux pièces internes de l'appareil est interdit à l'utilisateur. La température du radiateur peut être supérieure à 100 °C. Le radiateur reste chaud environ 15 min après arrêt de l'appareil. Éviter tout contact, même occasionnel, avec le radiateur quand l'appareil est en fonctionnement.

## **6.1.1. MISE EN ROUTE - VÉRIFICATION DES CARACTÉRISTIQUES**

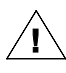

Avant toute mise sous tension s'assurer que le **code d'identification** de l'appareil soit conforme à la codification spécifiée à la commande et que les caractéristiques de l'appareil soient **compatibles avec l'installation.**

#### **Courant charge**

Le courant maximal de la charge doit être inférieur ou égal à la valeur du courant nominal du contacteur statique en tenan compte des variations du secteur et de la charge.

#### **Tension du réseau**

La valeur nominale de la tension de l'appareil doit être supérieure ou égale à la tension entre phases ou entre phase et neutre du

réseau utilisé (suivant le schéma de branchement).

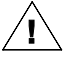

Ne jamais utiliser l'appareil sur un réseau de tension supérieure à la valeur nominale+10%. Ceci endommagerait les composants de protection et parfois les thyristors.

#### **Type de charge**

Pour le fonctionnement correct de détection de rupture partielle de charge, s'assurer que le type de charge utilisée correspond bien au code produit (**LTCL** ou **SWIR**).

## **6.1.2 MISE EN ROUTE - VÉRIFICATION DU CÂBLAGE**

#### **Dispositif de coupure et de séparation**

Il est de la responsabilité de l'utilisateur de câbler et de protéger l'installation selon les règles de l'art et les Normes en vigueur.

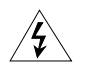

#### **Danger !**

Vérifier qu'un dispositif approprié (assurant la séparation électrique entre l'appareil et le réseau) est installé en amont afin de permettre une intervention en toute sécurité.

#### **Branchement de la terre de sécurité, de la puissance et de la commande**

Avant la vérification du câblage s'assurer que les câbles et les fils de la puissance et de la commande sont **isolés** des sources de tension.

S'assurer que le câble de la **terre de sécurité** est connecté sur la borne de la terre du produit. Vérifier le **câblage** suivant le schéma de branchement. Pour les signaux continus d'entrée vérifier la **polarité**.

**Afin d'assurer la sécurité électrique et la continuité de la terre, il est impératif de visser les vis de face avant selon le couple de serrage indiqué (0,5 Nm)**

## **6.2. MISE SOUS TENSION**

#### **Tension de puissance, tension auxiliaire et signal d'entrée**

- Vérifier qu'aucune consigne numérique n'est présente et mettre l'appareil sous tension. S'assurer que le courant dans la charge est absent.
- Mettre le signal d'entrée nécessaire.

#### **Réglage de détection de la rupture partielle de charge**

S'assurer que les conditions de fonctionnement correct de l'alarme DLF et les conditions de détection du défaut de la charge sont respectées.

## **6.3. MAINTENANCE**

- Tous les six mois vérifier le **serrage** correct des vis des câbles de la puissance et de la terre de sécurité.
- Si les paramètres de la charge sont **changés**, il est nécessaire de diagnostiquer le bon fonctionnement de la détection du défaut PLF (voir «Option DLF»).
- En cas d'**alarme DLF** vérifier le câblage et l'état des contacts des éléments de la charge.
- Afin d'assurer un bon refroidissement de l'appareil il est recommandé de **nettoyer** le radiateur et la grille de protection du ventilateur de façon périodique en fonction du degré de pollution de l'environnement.

#### **Danger !**

Le nettoyage doit être effectué quand l'appareil est hors tension et au moins 15 min après l'arrêt de fonctionnement.

# **7. SOCIÉTÉS EUROTHERM DANS LE MONDE**

#### **ALLEMAGNE**

Eurotherm Deutschland GmbH Ottostrasse 1 D-65549 Limburg Tél. (+49 64) 312980 Fax (+49 64) 31298119 Web:www.eurotherm-deutschland.de

#### **AUSTRALIE**

Eurotherm Pty. Ltd. Unit 1, 20 Foundry Road, Seven Hills, New South Wales 2147 Tél (+61 2) 9838 009 Fax (+61 2) 9838 9288 Web : www.eurotherm.com.au

#### **AUTRICHE**

Eurotherm GmbH Geiereckstrasse 18/1 Vienna, A 1110 Tél. (+43 1) 798 7601 Fax (+43 1) 798 7605 Web : www.eurotherm.at

#### **BELGIQUE**

Eurotherm BeLux Rue de Val-Notre-Dame 384 B-4520 Moha Tél. (+32 0) 85 274080 Fax (+32 0) 85 274081 Web : www.eurotherm.nl

#### **BRESIL**

Eurotherm Ltda Rua Iboti, 583 Campinas - SP CEP 13041-520 Tél. (+55 19) 3237 3413 Fax (+55 19) 3234 7050 Web : www.eurothermltda.com.br

#### **CORÉE**

Eurotherm Korea Limited Hyundia-Plaza 3F, Yeongtong-Dong 1106 Yeongtong-Gu Suwon-Shi, 443-816 Tél. (+82 0) 31 273 8507 Fax (+82 0) 31 273 8508 Web : www.eurotherm.co.kr

#### **DANEMARK**

Eurotherm Denmark AS Ostmarken 7 DK-2860 Soborg Tél. (+45 70) 234670 Fax (+45 39) 546253 Web : www.eurotherm.se

#### **ESPAGNE**

Eurotherm España SA Calle de La Granja 74 28108 Madrid Tél. (+34 91) 6616001 Fax (+34 91) 6619093 Web : www.eurotherm.es

#### **FRANCE**

Eurotherm Automation SAS 6, Chemin des Joncs, B.P. 55 69574 Dardilly Cedex Tél. (+33) 4 78 66 45 00 Fax (+33) 4 78 35 24 90 Web: www.eurotherm.tm.fr

#### **GRANDE-BRETAGNE**

Eurotherm Ltd. Faraday Close, Durrington Worthing West Sussex, BN13 3PL Tél.(+44 0) 1903 268500 Fax(+44 0) 1903265982 Web: www.eurotherm.co.uk

#### **HOLLANDE**

Eurotherm BV Genielaan 4, 2404CH Alphen aan den Rijn Tél. (+31 172) 411 752 Fax (+31 172) 417 260 Web : www.eurotherm.nl

#### **HONG-KONG**

Eurotherm Limited N° 10, 18/F Kodak house II 321 Java Road, North Point Tél. (+852) 2873 3826 Fax (+852) 2870 0148 Web : www.gongkong.com

#### **INDE**

Eurotherm India Limited 152 Developed Plots Estate Perungudi, Chennai Madras 600 096 Tél. (+9144) 24961129 Fax (+9144) 24961831

#### **IRLANDE**

Eurotherm Ireland Limited 2004/04 Orchad Avenue City West Business Park, Naas Road Dublin 24 Tél. (+353 0) 1 4691800 Fax (+353 0) 1 4691300 Web : www.eurotherm.ie

#### **ITALIE**

Eurotherm SRL Via XXIV Maggio 2270 Guanzate, Como Tél. (+39 031) 975111 Fax (+39 031) 977512 Web: www.eurotherm.it

#### **LUXEMBOURG**

Eurotherm NV Rue de Val-Notre-Dame 384 B-4520 Moha Tél. (+32 0) 85 274080 Fax (+32 0) 85 274081 Web : www.eurotherm.nl

#### **NORVÈGE**

Eurotherm AS Vollsveien 13D 1366 Lysaker, Postboks 227 N°-1326 Lysaker Tél. (+47 67) 592170 Fax (+47 67) 118301 Web : www.eurotherm.se

#### **SUÈDE**

Eurotherm AB Lundawägen 143 S-21224 Malmo Tél. (+46 40) 384500 Fax (+46 40) 384545 Web : www.eurotherm.se

#### **SUISSE**

Eurotherm Produkte AG Schwerzistrasse 20 CH-8807 Freienbach Tél. (+41 055) 4154400 Fax (+41 055) 4154415 Web : www.eurotherm.ch

#### **U.S.A**

Eurotherm Inc. 741 Miller Drive SE, Suite F Leesburg, Virginia 20175-8993 Tél. (+1703) 443 0000 Fax (+1703) 669 1300 Web: www.eurotherm.com

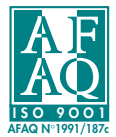

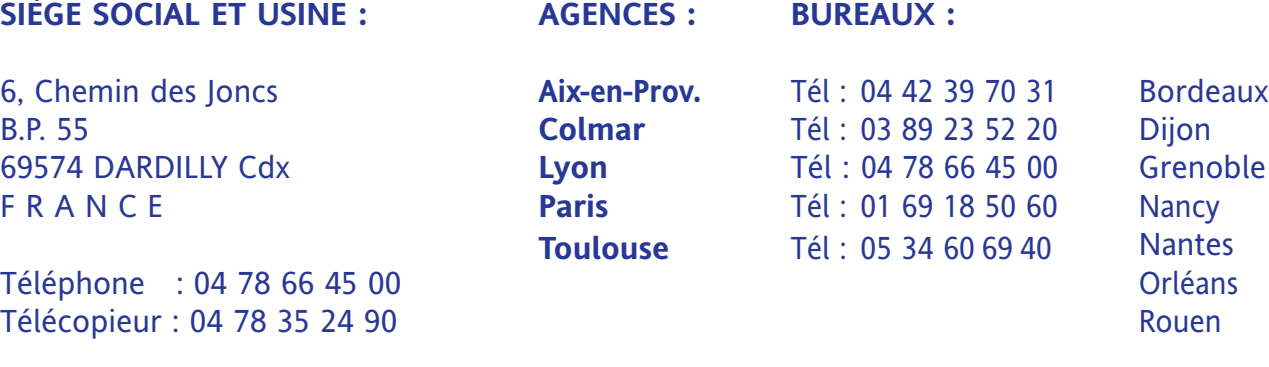

#### Site Internet : **www.eurotherm.tm.fr** Email : **ea@automation.eurotherm.co.uk**

#### **UNE OFFRE GLOBALE POUR LE CONTRÔLE DE VOS PROCÉDÉS**

En tant que spécialiste et fabricant d'équipements de contrôle et de régulation de procédés, nous vous proposons une gamme étendue de matériels complémentaires :

- Capteurs, Convertisseurs, Indicateurs
- Régulateurs, Programmateurs, Entrées/Sorties déportées
- Contacteurs statiques, Gradateurs de puissance
- Superviseurs, Systèmes de contrôle commande
- Centrales d'acquisition, Enregistreurs, Enregistreurs vidéo.

#### **DES STAGES DE FORMATION POUR OPTIMISER L'UTILISATION DE VOS ÉQUIPEMENTS**

Eurotherm Automation SAS est enregistré organisme de formation

Des stages théoriques sur la régulation et l'électronique de puissance ainsi que d'autres plus spécifiques sur notre matériel vous sont proposés tout au long de l'année. Des formations sur site et à la carte peuvent être réalisées sur demande.

Pour connaître notre calendrier des Stages veuillez consulter notre site Internet ou contacter votre Agence Eurotherm Automation SAS.

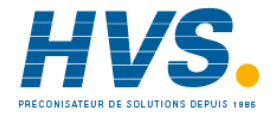

 2 rue René Laennec 51500 Taissy France E-mail:hvssystem@hvssystem.com Fax: 03 26 85 19 08, Tel : 03 26 82 49 29

Site web : www.hvssystem.com

 $\epsilon$ 

#### © Copyright Eurotherm Automation SAS 2004

Tous droits réservés. Toute reproduction ou transmission sous quelque forme ou quelque procédé que ce soit (électronique ou mécanique, photocopie et enregistrement compris) sans l'autorisation écrite d'Eurotherm Automation SAS est strictement interdite.